# **ООО «СКБ ЭЛЕКТРОТЕХНИЧЕСКОГО ПРИБОРОСТРОЕНИЯ»**

#### УТВЕРЖДАЮ

Директор Восточно-Сибирского филиала ФРУП «ВНИИФТРИ» И.Н. Лазовик unoAR 2015 г. фгуп

# **Государственная система обеспечения единства измерений**

# **ПРИБОР КОНТРОЛЯ ВЫСОКОВОЛЬТНЫХ ВЫКЛЮЧАТЕЛЕЙ ПКВ/УЗ.О ( МОДИФИКАЦИЯ ПКВ/У3.1)**

Методика поверки

СКБ 121.00.00.000 МП

 $1.0.63774 - 16$ 

# **Общие положения**

Настоящая методика поверки распространяется на выпускаемые из производства и находящиеся в эксплуатации приборы контроля высоковольтных выключателей ПКВ/УЗ.О и его модификацию ПКВ/У3.1 (ТУ 4221-021-41770454-2007) (далее прибор). Калибровка приборов выполняется по этой же методике.

Межповерочный интервал - 3 года.

# **1 Операции поверки**

При поверке должны выполняться операции, приведенные в таблице 1.

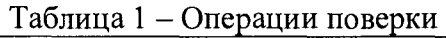

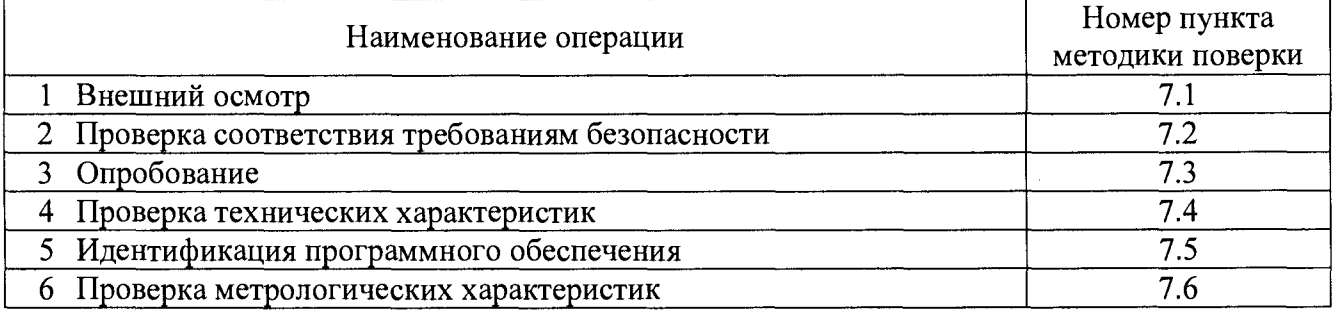

# **2 Средства поверки**

При поверке рекомендуется применять эталоны и вспомогательные средства, указанные в таблице 2.

Таблица 2- Средства поверки

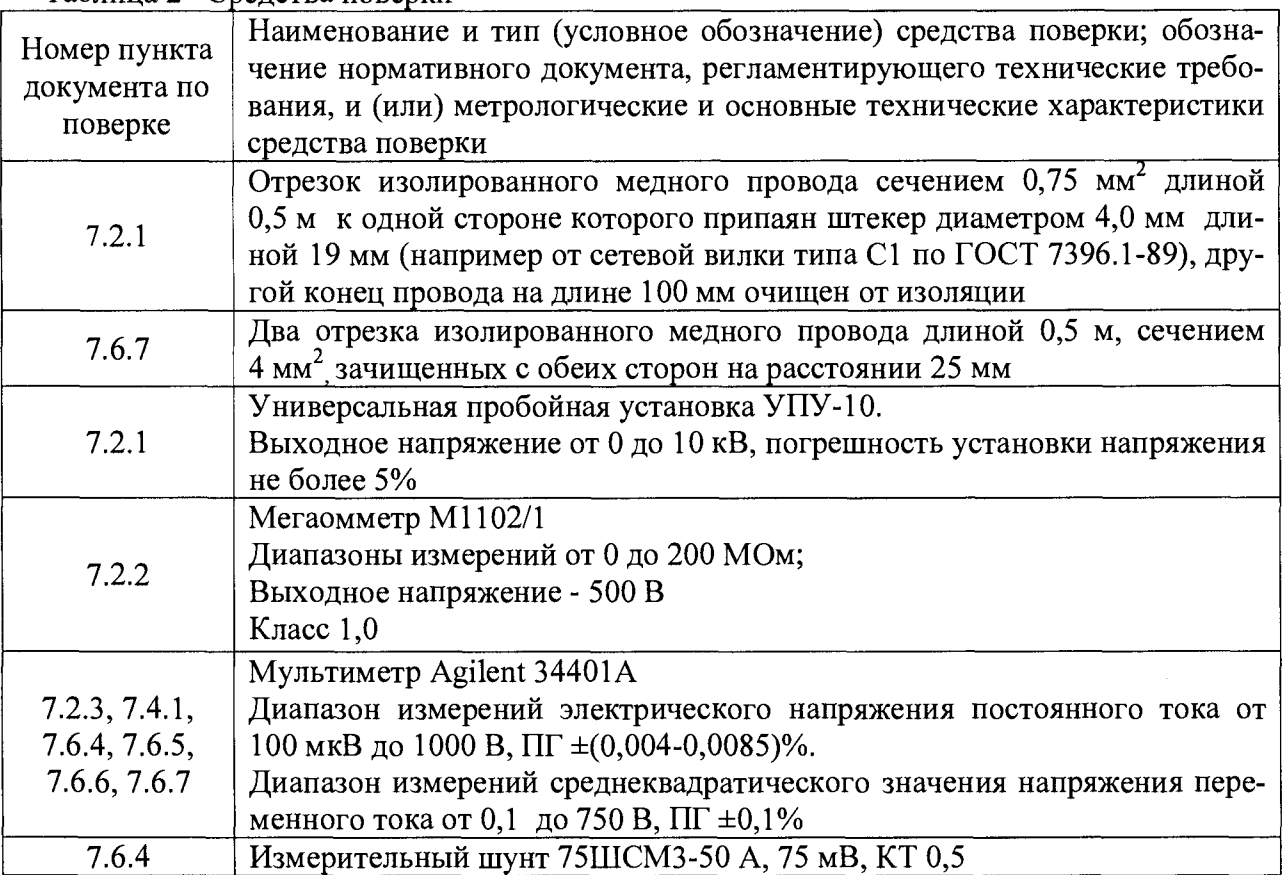

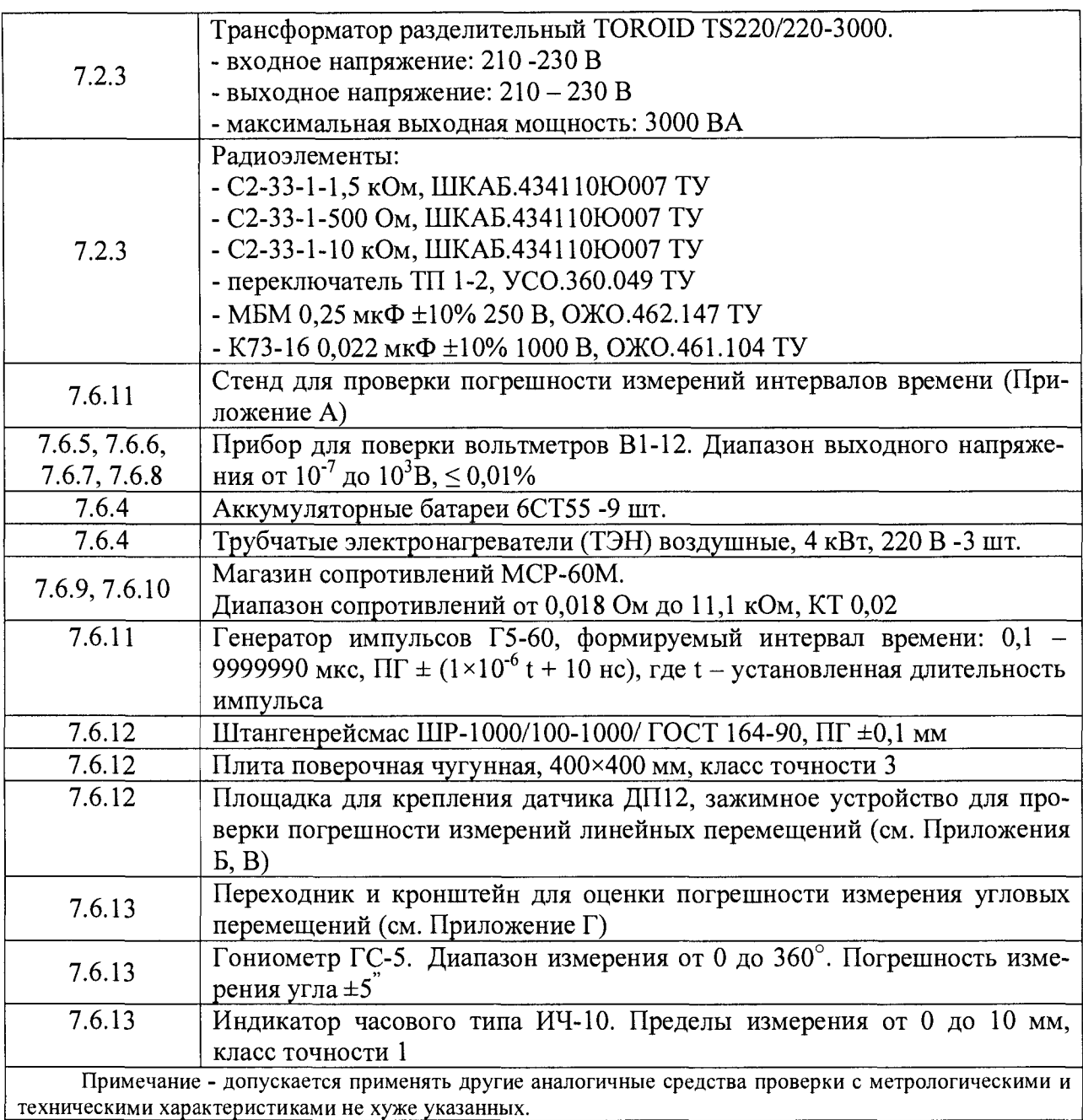

J

J

ł

ı

ł

I

ł

H

 $\blacksquare$ 

I

I

I

I

# **3 Требования к квалификации персонала**

Поверка должна выполняться специалистами, аттестованными в качестве поверителей средств измерений, имеющими удостоверение на право работы с напряжением до 1000 В (квалификационная группа по электробезопасности не ниже третьей) и освоившими работу с приборами контроля высоковольтных выключателей ПКВ/У3.0, его модификацией ПКВ/У3.1 и средствами поверки.

# **4 Требования безопасности**

При поверке следует соблюдать правила безопасности при эксплуатации электроустановок и требования эксплуатационной документации на применяемое оборудование и поверяемые приборы.

# **5 Условия поверки**

Температура окружающего воздуха от +15 до +25°С. Относительная влажность воздуха от 30 до 90%.

# **6 Подготовка к поверке**

Поступивший на поверку прибор выдержать в помещении лаборатории в укладочной таре (сумке) не менее 4 ч, в холодное время года – не менее 8 ч.

# **7 Проведение поверки**

В процессе поверки результат каждой операции должен быть внесен в протокол. Форма протокола приведена в Приложении Д.

# **7.1 Внешний осмотр**

Проверить:

- соответствие комплектности прибора сведениям, приведенным в формуляре;
- соответствие маркировки сведениям, приведенным в эксплуатационной документации;
- читаемость маркировки;
- отсутствие механических повреждений и дефектов покрытия, препятствующих применению прибора;
- наличие и прочность крепления разъёмов;
- отсутствие следов коррозии, отсоединившихся или слабо закрепленных элементов.

Выполнить пробное присоединение всех кабелей из комплекта прибора. В процессе присоединения не должно быть «закусывания» сочленяемых разъемов, или иных дефектов препятствующих нормальной работе с прибором.

Результат проверки положительный, если выполняются вышеперечисленные требования.

# **7.2 Проверка требований безопасности**

#### **7.2.1 Проверка электрической прочности изоляции**

7.2.1.1 Снять перемычку между рабочим и защитным заземлением.

7.2.1.2 Присоединить к прибору:

- сетевой кабель;

- кабель входного напряжения коммутатора;

- кабель местного пуска;

- кабель дистанционного пуска;

- кабель измерения напряжения шунта;

- провод заземления.

7.2.1.3 Проверка №1.

а) При помощи отрезка медного провода соединить в одну точку:

- штекеры вилки сетевого кабеля;

- штекеры вилки кабеля «Входное напряжение коммутатора»;

- наконечники кабеля местного пуска;

- наконечники кабеля дистанционного пуска;

- наконечники кабеля измерения напряжения шунта.

Второй конец отрезка медного провода вставить в гнездо выходного напряжения УПУ-10.

б) Присоединить к клемме \_L УПУ-10 провод заземления прибора.

в) При помощи УПУ-10 плавно подать испытательное напряжение 1500 В, выдержать в течение одной минуты, а затем плавно уменьшить напряжение до нуля .

7.2.1.4 Проверка №2.

а) При помощи отрезка медного провода соединить в одну точку:

- штекер вилки сетевого кабеля;

- штекеры вилки кабеля «Входное напряжение коммутатора»;

- наконечники кабеля местного пуска.

Второй конец отрезка медного провода вставить в гнездо выходного напряжения УПУ-10.

б) Присоединить к клемме \_L УПУ-10 соединенные вместе наконечники кабеля дистанционного пуска.

в) При помощи УПУ-10 плавно подать испытательное напряжение переменного тока 1500 В, выдержать в течение одной минуты, а затем плавно уменьшить напряжение до нуля.

7.2.1.5 Проверка №3.

а) При помощи отрезка медного провода соединить в одну точку наконечники «Вкл» кабеля дистанционного пуска.

Второй конец отрезка медного провода вставить в гнездо выходного напряжения УПУ-10.

б) Присоединить к клемме \_L УПУ-10 соединенные вместе наконечники кабеля «Откл» дистанционного пуска.

в) При помощи УПУ-10 плавно подать испытательное напряжение переменного тока 1500 В, выдержать в течение одной минуты, а затем плавно уменьшить напряжение до нуля.

7.2.1.6 Проверка №4.

а) При помощи отрезка медного провода соединить в одну точку штекеры кабеля «Входное напряжение коммутатора».

Свободный конец отрезка медного провода вставить в гнездо выходного напряжения УПУ-10.

б) Присоединить к клемме \_L УПУ-10 соединенные вместе наконечники кабеля местного пуска.

в) При помощи УПУ-10 плавно подать испытательное напряжение переменного тока 2500 В, выдержать в течение одной минуты, а затем плавно уменьшить напряжение до нуля.

Электрическая прочность изоляции соответствует требованиям безопасности, если в процессе испытаний автомат защиты пробойной установки не срабатывал, а также отсутствовали пробой или перекрытие изоляции, контролируемые визуально и на слух. Результаты испытаний (соответствует/ не соответствует) записать в протокол.

ВНИМАНИЕ: Перед дальнейшими испытаниями установить перемычку между рабочим и защитным заземлением!

#### **7.2.2 Измерение электрического сопротивления изоляции**

7.2.2.1 Отрезком медного провода соединить в одну точку:

- штекеры вилки сетевого кабеля;
- штекеры вилки кабеля «Входное напряжение коммутатора»;
- наконечники кабеля местного пуска;
- наконечники кабеля дистанционного пуска;

*1 2 2 2* Присоединить зажим измерительного кабеля мегаомметра к клемме заземления прибора, плюсовой зажим - ко второму концу отрезка медного провода и измерить электрическое сопротивление. Поменять полярность подключения измерительного кабеля мегаомметра и повторить измерение.

7.2.2.3 Результаты измерений записать в таблицу 2 протокола.

Электрическое сопротивление изоляции отвечает требованиям безопасности, если в обоих случаях оно не менее 10 МОм.

#### **7.2.3 Измерение токов утечки**

7.2.3.1 Собрать схему рисунка 1.

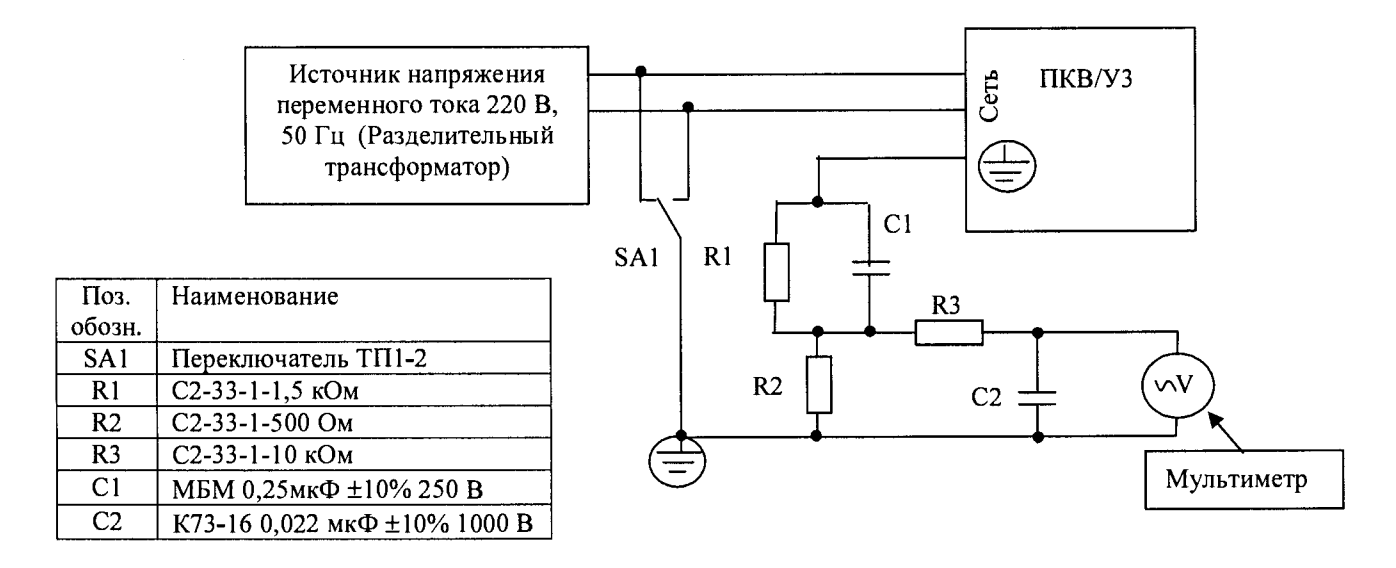

Рисунок 1 - Схема для проверки токов утечки прибора

7.2.3.2 Настроить мультиметр на измерение электрического напряжения переменного тока в диапазоне от 0 до 1 В.

7.2.3.3 Включить измерительный блок прибора и дождаться появления на дисплее измерительного блока надписей «ХХ.ХХ.ХХ.ХХ» и «7500», где X- десятичные цифры.

7.2.3.4 Прочитать показание вольтметра.

7.2.3.5 По формуле I=U/500, где I - сила тока, A; U - напряжение, B; вычислить ток утечки, А.

7.2.3.6 Показания мультиметра и результат вычислений занести таблицу 3 протокола.

7.2.3.7Тумблером SA1 поменять проверяемый полюс и повторить операции п. 7.2.3.4 ... *12.3.6.*

Проверка считается успешной, если ток утечки не превышает 0,0005 А.

#### **7.3 Опробование**

7.3.1 Присоединить к прибору:

- датчик линейных перемещений ДП12;

- кабель дискретных каналов;

- кабель LAN;

- сетевой кабель.

7.3.2 Кабелем LAN соединить между собой измерительный блок и ПК.

7.3.3 Вставить вилку сетевого кабеля прибора в розетку электропитания, оборудованную клеммой заземления.

7.3.4 Включить ПК и измерительный блок.

7.3.5 Дождаться выхода измерительного блока прибора в режим готовности к проведению измерений (появления на дисплее измерительного блока надписей «ХХ.ХХ.ХХ.ХХ» и «7500», где X- десятичные цифры,).

7.3.6 На ПК запустить программу «ПКВ/М5/М7/У2/УЗ».

7.3.7 В соответствии с СКБ 1240002-01-34 (ПКВ /М7/У2/УЗ. ПО. Руководство пользователя) настроить программу на работу с измерительным блоком.

7.3.8 Задать режим работы прибора по шаблону проведения измерений «ВВ-500, ВВМ-500».

7.3.9 Перевести прибор в режим «Линейка/угломер».

7.3.9.1 По очереди замыкая/размыкая концы кабеля полюсов и наблюдая за показаниями прибора, проверить их работоспособность. (Каналы В5 и С5 являются резервными и проверке не подлежат).

7.3.9.2 Поменять шаблон проведения на «Линейный».

7.3.9.3 Перевести прибор в режим «Линейка/угломер».

7.3.9.4 Перемещая стержень датчика линейных перемещений и, наблюдая за показаниями прибора, убедиться в исправности канала измерения перемещений.

Заключение по результатам опробования (рабочий/не рабочий) занести в графу «Опробование» протокола.

# **7.4 Проверка технических характеристик**

### **7.4.1 Проверка выходного электрического напряжения и силы тока каналов полюсов**

7.4.1.1 Запустить прибор в режиме «Линейка/угломер» под управлением шаблона проведения измерений - «Линейный».

7.4.1.2 Поочередно подключая вольтметр и миллиамперметр к клеммам «А1+ А1-»,  $\alpha$ B1+ B1-»,  $\alpha$ C1+ C1-» и  $\alpha$ D1+ D1-» измерить выходное электрическое напряжение и силу тока по каждому каналу.

Результаты измерений внести в соответствующие ячейки таблицы 4 протокола.

Проверка считается успешной, если электрическое напряжение по каждому каналу находится в диапазоне от 12 до 15,5 В, а токи - от 150 до 210 мА.

# **7.4.2 Проверка правильности работы каналов полюсов**

7.4.2.1 Соединить наконечники кабеля полюсов так, как показано на рисунке 2.

7.4.2.2 Запустить прибор на измерение в режиме «Линейка/угломер/мультиметр» под управлением шаблона проведения измерений «ВВ-550, ВВМ-500».

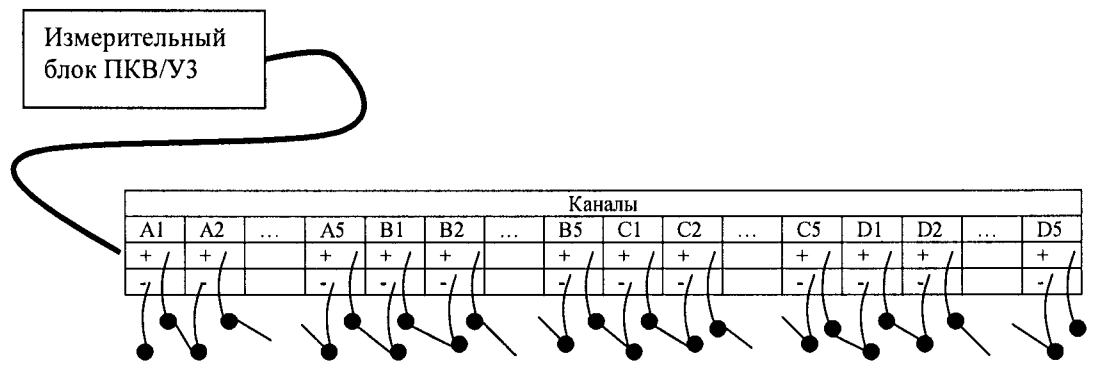

Рисунок 2 – Схема проверки правильности работы каналов полюсов

По очереди замыкая контакты (А1+ А1-; А2+ А2-; ...) убедиться в том, что замыкаемые контакты правильно отображаются на видеомониторе и при этом не появляется изображение двух и более одновременно замкнутых контактов. (Каналы «В5» и «С5» являются резервными, проверке не подлежат).

Заключение по проверке (исправно/не исправно) занести в протокол в строку «Результат проверки правильности работы каналов полюсов».

#### **7.4.3 Проверка исправности канала запуска местного пуска**

7.4.3.1 Присоединить к прибору кабель входного напряжения коммутатора (кабель местного пуска не присоединять).

7.4.3.2 Сетевую розетку кабеля присоединить к клеммам прибора В1-12.

7.4.3.3 На выходе В1-12 установить напряжение 90 В.

7.4.3.4 В шаблоне проведения измерений на вкладке «Общие настройки» задать тип запуска - «Местный», а на вкладке «Тип цикла» задать операцию «Отключение».

7.4.3.5 После выбора папки для сохранения результатов измерений (выбирается или создается новая из произвольных соображений) запустить прибор на измерение.

7.4.3.6 Операции п. 7.4.3.3 ... 7.4.3.5 повторить при другой полярности напряжения, подаваемого на вход силового коммутатора.

7.4.3.7 Задать операцию «Включение» и повторить процедуру проверки.

Проверка считается успешной, если в результате каждого запуска прибора на измерение на дисплее появляется вкладка «Рассчитанные параметры».

Заключение по проверке (исправен/не исправен) внести в протокол в графу «Результат проверки канала местного пуска» протокола.

#### **7.4.4 Проверка напряжения запуска по каналам дистанционного пуска**

7.4.4.1 Присоединить к прибору кабель дистанционного пуска.

7.4.4.2 Зажимы «Вкл» кабеля дистанционного пуска присоединить к выходным клеммам В1-12.

7.4.4.3 В шаблоне проведения измерений на вкладке на вкладке «Общие настройки» задать тип запуска - «Дистанционный».

7.4.4.4 После выбора папки для сохранения результатов измерений (выбирается или создается новая из произвольных соображений) запустить прибор на измерение.

7.4.4.5 На выходе В1-12 установить напряжение 1 В.

7.4.4.6 Наблюдая по видеомонитору за состоянием прибора плавно поднимать выходное напряжение источника питания до момента запуска прибора на измерение.

7.4.4.7 Операцию 7.4.4.5 ... 7.4.4.6 повторить при другой полярности подаваемого напряжения.

7.4.4.8 Те же самые проверки выполнить для канала «Вкл».

8

Каналы дистанционного пуска считаются исправными, если прибор запускается на измерение при напряжении от 50 до 100 В.

Напряжение запуска внести в графу «Результат проверки каналов дистанционного пуска».

#### 7.5 Идентификация программного обеспечения

Метрологически значимая часть программы прибора записана в его измерительном блоке. Область памяти, в которой хранится исполнительный код программы, недоступна как для считывания какими-либо внешними устройствами, так и для записи в нее несанкционированного кода программы. В связи с этим замена или искажение программного обеспечения возможны только при вскрытии измерительного блока с нарушением целостности пломб или нарушения целостности корпуса.

Для проверки соответствия программного обеспечения утвержденному типу проверить целостность пломб прибора расположенных на:

- боковых поверхностях измерительного блока (по одной штуке на поверхность);

- задней стенке измерительного блока (две штуки на стенке).

Программное обеспечение соответствует утвержденному типу, если корпус прибора не имеет повреждений, все пломбы не повреждены и их вид соответствует рисунку 3.

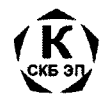

Рисунок 3 - Внешний вид оттиска пломбы ОТК

В программе «ПКВ/М5/М7/У2/У3» открыть вкладку ПОМОЩЬ- О ПРОГРАММЕ.

В появившемся информационном окне считать название и номер версии программного обеспечения.

Проверка считается успешной, если в информационном окне указано «Версия 24».

#### 7.6 Проверка метрологических характеристик

7.6.1 Войти в режим редактирования шаблона проведения измерений (путь: Настройка → шаблон проведения измерений) и выбрать шаблон «Линейный».

7.6.2 Сохранить шаблон «Линейный» под наименованием «Поверка».

7.6.3 В режиме редактирования шаблона измерений, на вкладке «Каналы», нажатием виртуальной кнопки «Добавить» включить все измерительные каналы прибора.

### 7.6.4 Проверка погрешности измерений силы электрического тока измерительными каналами силового коммутатора

7.6.4.1 Между наконечниками «Вкл» и «Общ» кабеля местного пуска присоединить ТЭН воздушный (сопротивление 12 Ом), измерительный шунт и вольтметр (рисунок 4).

7.6.4.2 На вкладке «Общие настройки» задать тип запуска «Местный», на вкладке тип цикла задать «Включение», длительность импульса включения задать 1200 мс.

7.6.4.3 После выбора или создания папки для сохранения результатов измерений запустить прибор на измерение и в момент протекания тока через ТЭН, снять показания мультиметра, настроенного на измерение напряжения в диапазоне от 1 до 100 мВ.

7.6.4.4 По формуле

$$
I = \frac{50}{0.075} \cdot U ,
$$

где I -ток, А;  $U$  - напряжение, измеренное мультиметром, В, вычислить действительное значение силы тока, А.

Открыть последний замер, курсорами измерить ток в точках 100 и 600 мс, вычислить среднее значение измеренного тока.

Действительное и измеренное значение тока записать в строке «точка поверки 9 A», в соответствующие графы таблицы 5 протокола.

Операции п.7.6.4.1 ... 7.6.4.4. повторить 3 раза.

7.6.4.5 Поменять полярность подаваемого на вход коммутатора напряжения и повторить операцию п. 7.6.4.1 ... 7.6.4.4.

7.6.4.6 Операции п. 7.6.4.1 и п. 7.6.4.5 повторить с двумя и тремя ТЭН-ами включенными параллельно (18 и 27 А соответственно.

7.6.4.7 Вычислить средние измеренные и средние действительные значения силы электрического тока.

 $7.6.4.8$  По формуле

$$
\delta = 100 \cdot \frac{(I_{u_{2M}} - I_{oencme})}{I_{oencme}},
$$

где  $I_{u3M}$ ,  $I_{\text{deucm}}$  – среднее измеренное и действительное значения силы измерительного тока. А.

Вычислить относительную погрешность измерений силы электрического тока, %. Результаты вычислений записать в соответствующие ячейки таблицы 5 протокола.

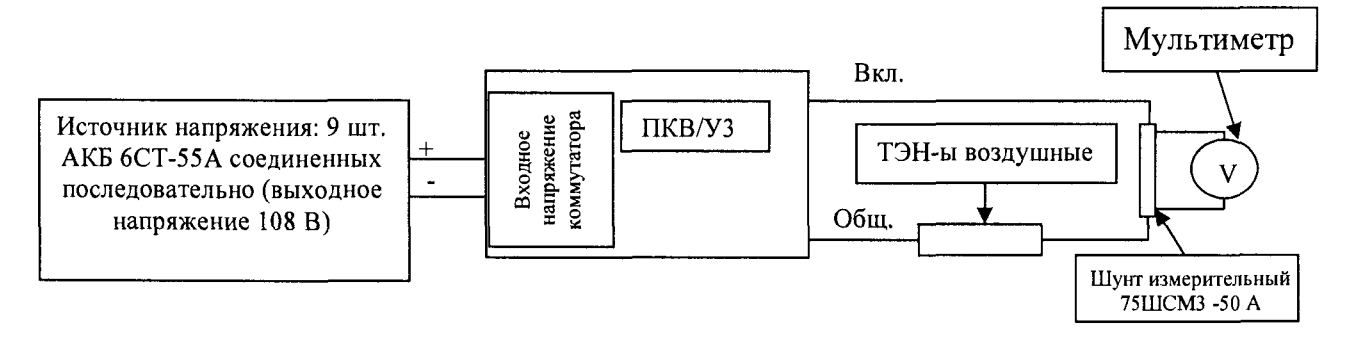

Рисунок 4 - Определение погрешности измерения тока каналом «Вкл»

Проверка считается успешной, если во всех случаях погрешность измерений не превышает  $\pm$  2+0,6 $\cdot$ ( $\frac{50}{|17|}-1$ ), где I – измеренное значение силы постоянного электрического то-

ка, А.

#### 7.6.5 Проверка погрешности измерений электрического напряжения каналом «Входное напряжение коммутатора»

7.6.5.1 Присоединить вилку кабеля «Входное напряжение коммутатора» к выходным клеммам прибора В1-12.

7.6.5.2 На выходе В1-12 установить напряжение 340 В.

7.6.5.3 Перевести прибор в режим «Линейка/угломер».

7.6.5.4 Прочитать показание прибора по каналу «U<sub>ком</sub>».

7.6.5.5 Измеренное и действительное значение электрического напряжения записать в соответствующие ячейки таблицы 6 протокола поверки.

7.6.5.6 Операции п. 7.6.5.3 ... 7.6.5.5 повторить в точках поверки 200 и 100 В.

7.6.5.7 Поменять полярность подключения кабеля входного напряжения коммутатора к В1-12 и повторить операции п. 7.6.5.2 ... 7.6.5.6.

Проверка считается успешной, если во всех случаях погрешность измерений не превыша-

ет  $\pm \left| 1, 5 + (\frac{350}{|U|} - 1) \right|$ , где U –измеренное значение электрического напряжения, B.

**7.6.6 Проверка погрешности измерений электрического напряжения каналами «Вход 1», «Вход 2»**

7.6.6.1 Установить на выходе В1-12 напряжение О В.

7.6.6.2 Войти в режим редактирования шаблона проведения измерений.

7.6.6.3 На вкладке «Каналы» в поле «Каналы АЦП» дважды щелкнуть по строке №7 («Вход 1»). В появившемся окне «Изменение канала АЦП» задать следующие параметры:

- режим работы - «Униполярный»

- флажок поля «Генератор тока» - снят.

7.6.6.4 К входу «Вход 1» присоединить кабель измерения напряжения каналом «Вход 1/Вход 2».

7.6.6.5 Зажимы кабеля присоединить к выходным клеммам В1-12. К этим же клеммам присоединить зажимы измерительного кабеля мультиметра

7.6.6.6 Мультиметр настроить на измерение электрического напряжения постоянного тока в диапазоне от 0 до 10 В.

7.6.6.7 Перевести прибор в режим «Линейка/угломер/мультиметр».

7.6.6.8 На В1-12 задать выходное напряжение 1,5 В.

7.6.6.9 Показания мультиметра и прибора записать в соответствующие ячейки таблицы

7.

7.6.6.10 По формуле

 $\mathcal{S} = 100$ ,  $\frac{1}{2}$   $\frac{u_{3M}}{2}$  develops )  $U_{\scriptscriptstyle o e \scriptscriptstyle \hat{u} cm}$ 

где  $U_{u_{3M}}$ ,  $U_{\text{deU}_{cmg}}$  - измеренное и действительное значения электрического напряжения, В. Вычислить относительную погрешность измерений, %.

7.6.6.11 Операции п. 7.6.6.8 .. 7.6.6.9 повторить с выходным напряжением 2,5, 5,0 и 11,5 В.

7.6.6.12 Операции п. 7.6.6.1 ... 7.6.6.11 повторить с каналом № 9 («Вход 2»),

ет  $\pm | 0.6 + 0.6 \cdot (\frac{12}{11} - 1) |$ , где U –измеренное значение электрического напряжения, B. Проверка считается успешной, если во всех случаях погрешность измерений не превыша*и*

7.6.6.13 Установить на выходе В1-12 напряжение 0 В.

7.6.6.14 Войти в режим редактирования шаблона проведения измерений.

7.6.6.15 На вкладке «Каналы» в поле «Каналы АЦП» дважды щелкнуть по строке №7

(«Вход 1»). В появившемся окне «Изменение канала АЦП» задать следующие параметры:

- режим работы - «Биполярный»

- флажок поля «Генератор тока» - снят.

7.6.6.16 Присоединить кабель измерения напряжения каналом «Вход 1/Вход 2» к разъему «Вход 1».

7.6.6.17 Зажимы кабеля присоединить к выходным клеммам В1-12. К этим же клеммам присоединить зажимы измерительного кабеля мультиметра.

7.6.6.18 Перевести прибор в режим «Линейка/угломер/мультиметр».

7.6.6.19 На выходе В1-12 задать напряжение 1,5 В.

7.6.6.20 Показания мультиметра и прибора записать в соответствующие ячейки таблицы

**8 .**

7.6.6.21 По формуле

$$
\delta = 100 \cdot \frac{(U_{u_{3M}} - U_{\text{delicma}})}{U_{\text{delicma}}},
$$

где  $U_{u_{3M}}U_{\text{deŭcmg}}$  – измеренное и действительное значение электрического напряжения. Вычислить относительную погрешность измерений.

7.6.6.22 Операции п. 7.6.6.19... 7.6.6.21 повторить с выходным напряжением 2,5, 5,5 В.

7.6.6.23 Изменить полярность подключения кабеля измерения напряжения каналами Вход 1/Вход 2 к В1-12 и повторить операции п. 7.6.6.19 ... 7.6.6.22.

7.6.6.24 Операции п. 7.6.6.13 ... 7.6.6.23 повторить с каналом №9 («Вход 2»).

Проверка считается успешной, если во всех случаях погрешность измерений не превышает  $\pm \left[1,5+1,5\cdot\left(\frac{6}{|U|}-1\right)\right]$ , где  $U$  –измеренное значение электрического напряжения, В.

# 7.6.7 Проверка погрешности измерения электрического напряжения каналом  $U_{\text{myntra}}$

7.6.7.1 Присоединить к разъему U<sub>шунта</sub> кабель измерения напряжения шунта. Клеммы кабеля присоединить к клеммам выходного напряжения В1-12. К этим же клеммам присоединить клеммы измерительного кабеля мультиметра.

7.6.7.2 Перевести прибор в режим «Линейка/угломер/мультиметр».

7.6.7.3 На выходе В1-12 установить напряжение 75 мВ.

7.6.7.4 Прочитать показания прибора по каналу «U<sub>nivera</sub>» и мультиметра.

 $7.6.7.5$  По формуле

$$
\delta = 100 \cdot \frac{(U_{u_{3M}} - U_{\text{delicme}})}{U_{\text{delicme}}},
$$

где  $U_{\mu\nu}U_{\nu\alpha\mu}$  — измеренное и действительное значение электрического напряжения, мВ.

Вычислить относительную погрешность измерений электрического напряжения, %.

7.6.7.6 Погрешность, измеренное и действительное значение электрического напряжения записать в соответствующие ячейки таблицы 9 протокола поверки.

7.6.7.7 Операции п. 7.6.7.3 ... 7.6.7.6 повторить в точках поверки 40 и 10 мВ.

7.6.7.8 Поменять полярность подключения кабеля измерения напряжения шунта и повторить операции п.7.6.7.3 ... 7.6.7.7.

Проверка считается успешной, если во всех случаях погрешность измерений не превы-

шает  $\pm \left(0,6+0,25\cdot\left(\frac{75}{|U|}-1\right)\right)$ , где U – измеренное значение электрического напряжения, мB.

#### 7.6.8 Проверка погрешности канала измерения электрического напряжения каналами «Токовые клещи»

7.6.8.1 Соединить контакт №4 разъема «Токовые клещи Откл» с клеммой «-» прибора В1-12, контакт №2 соединить с клеммой «+».

7.6.8.2 Войти в режим редактирования шаблона проведения измерений и в окне «каналы АЦП», дважды щелкнуть по строке №1 (1<sub>Откл</sub>).

7.6.8.3 В окне «Изменение канала АЦП» щелчком левой кнопки «мыши» поставить точку напротив поля «Ток. Клещи», в ячейке «коэфф» задать 1.

7.6.8.4 Перевести прибор в режим «Линейка/угломер/мультиметр».

7.6.8.5 На выходе В1-12 установить напряжение 1 В.

7.6.8.6 Прочитать показания прибора по каналу «1<sub>Откл</sub>» и мультиметра и записать в соответствующую ячейку таблицы 10 протокола поверки.

7.6.8.7 Операции п.7.6.8.3 ... 7.6.8.6 повторить с напряжением 0,7 и 0,3 В.

7.6.8.8 Изменить полярность подключения к прибору В1-12 и повторить операции п. 7.6.8.5 ... 7.6.8.7.

7.6.8.9 По формуле

$$
\delta = 100 \cdot \frac{(I_{u_{3M}} - I_{\text{deicme}})}{I_{\text{deicme}}},
$$

где I*изм 1действ -* измеренное и действительное значение силы электрического тока, А. Вычислить относительную погрешность измерений силы тока, %. 7.6.8.10 Операции п. 7.6.8.1 ... 7.6.8.9 повторить с каналом АЦП №3 (1<sub>вкл</sub>).

Проверка считается успешной, если во всех случаях погрешность измерений не превышает  $\pm (1,0+0,6(\frac{1}{|x|}-1))$ %, где U - измеренное значение электрического напряжения, В.

**7.6.9 Проверка погрешности измерений электрического сопротивления постоянному току каналом «Вход 1»**

7.6.9.1 Присоединить к разъему «Вход 1» кабель измерения сопротивления каналом Вход 1/Вход 2.

7.6.9.2 К клеммам кабеля присоединить магазин сопротивлений МСР-60М.

7.6.9.3 Войти в режим редактирования шаблона проведения измерений и в окне «Каналы АЦП» дважды щелкнуть по строке №7 («Вход 1»).

7.6.9.4 В окне «Изменение канала АЦП» щелчком левой кнопки «мыши» поставить точку напротив поля «Униполярный», в поле «Генератор тока» поставить галочку напротив 4 мА.

7.6.9.5 Перевести прибор в режим «Линейка/угломер/мультиметр».

7.6.9.6 На магазине сопротивлений установить 600 Ом.

7.6.9.7 Прочитать показания прибора по каналу «Вход 1».

7.6.9.8 По формуле

$$
\delta = 100 \cdot \frac{(R_{u_{3M}} - R_{\text{delicms}})}{R_{\text{delicms}}},
$$

Ом. где  $R_{u3M} R_{\text{deu}cmg}$  – измеренное и действительное значение электрического сопротивления,

Вычислить относительную погрешность измерений сопротивления, %.

7.6.9.9 Результат вычисления и показания прибора записать в соответствующие ячейки таблицы 12.

7.6.9.10 Операции п. *1.6.9.1* ... 7.6.9.9 повторить при установленном на МСР-60М сопротивлением 1200, 1800, 2400 Ом.

7.6.9.11 Операции п. 7.6.9.3 ... 7.6.9.10 повторить с каналом АЦП №9 («Вход 2»),

шает  $\pm |1,5+0,2\cdot(\frac{2400}{R}-1)|$ , где R – измеренное значение электрического сопротивления, Проверка считается успешной, если во всех случаях погрешность измерений не превы-*К*

Ом.

7.6.9.12 Присоединить к разъему «Вход 1» кабель измерения сопротивления каналом Вход 1/Вход 2.

7.6.9.13 Войти в шаблон проведения измерений, в окне «Каналы АЦП» двойным щелчком по строке №7 («Вход 1») вывести на дисплей окно «Изменение канала АЦП» и в поле «Генератор тока» поставить галочку напротив 60 мА.

7.6.9.14 Перевести прибор в режим «Линейка/угломер/мультиметр».

7.6.9.15 На магазине сопротивлений установить 40 Ом.

7.6.9.16 Прочитать показания прибора по каналу «Вход 1».

7.6.9.17 По формуле

$$
\delta = 100 \cdot \frac{(R_{u_{3M}} - R_{oeicms})}{R_{oeicms}},
$$

Ом. где R*изм Rдейств —* измеренное и действительное значение электрического сопротивления,

Вычислить относительную погрешность измерений электрического сопротивления, %.

7.6.9.18 Результат вычисления и показания прибора записать в соответствующие ячейки таблицы 13.

7.6.9.19 Операции п.7.6.9.16 выполнить с сопротивлением 80, 120, 160 Ом.

7.6.9.20 Операции п. 7.6.9.15 ... 7.6.9.19 повторить с каналом АЦП №9 («Вход 2»).

Проверка считается успешной, если во всех случаях погрешность измерений не превы-

шает  $\pm \left[ 2, 5 + (\frac{160}{R} - 1) \right]$ , где R – измеренное значение электрического сопротивления, Ом.

#### **7.6.10 Проверка погрешности измерений электрического сопротивления каналами реостатных датчиков (только для прибора ПКВ/УЗ.О)**

7.6.10.1 Присоединить к прибору кабель реостатных датчиков из комплекта прибора.

7.6.10.2 К клеммам R1 кабеля реостатных датчиков присоединить магазин сопротивлений МСР-60М.

7.6.10.3 На магазине сопротивлений установить 40 Ом.

7.6.10.4 В режиме «Линейка/угломер/мультиметр» прочитать показания прибора по каналу R1.

7.6.10.5 По формуле

$$
\delta = 100 \cdot \frac{(R_{u_{3M}} - R_{\text{deicme}})}{R_{\text{deicme}}},
$$

Ом. где  $R_{u_{3M}} R_{\text{deu}_{cmg}}$  - измеренное и действительное значение электрического сопротивления,

Вычислить относительную погрешность измерений электрического сопротивления, %.

7.6.10.6 Результат вычисления и показания прибора записать в соответствующие ячейки таблицы 14 протокола.

7.6.10.7 Операции п. 7.6.10.4 ... 7.6.10.6 выполнить с сопротивлением 80, 120, 160 Ом. 7.6.10.8 Операции п.7.6.10.3 ... 7.6.10.7 повторить с каналами R2 ... R10.

шает  $\pm$  | 2,5 + ( $\frac{100}{2}$  – 1) |, где R – измеренное значение электрического сопротивления, Ом. Проверка считается успешной, если во всех случаях погрешность измерений не превы-

#### **7.6.11 Проверка погрешности измерений интервалов времени**

7.6.11.1 Собрать схему, приведенную в приложении А.

7.6.11.2 Настроить прибор на проведение измерений по шаблону «Поверка», тип запуска Дистанционный.

7.6.11.3 Органы управления генератором Г5-60 установить в соответствии с таблицей 3. Таблица 3.

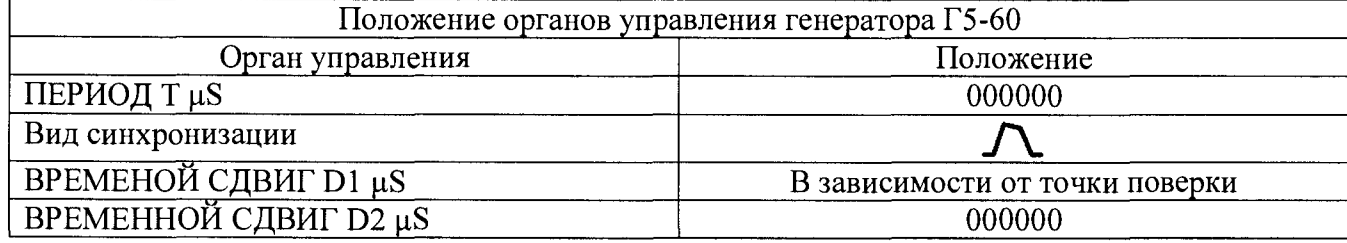

Окончание таблины 3.

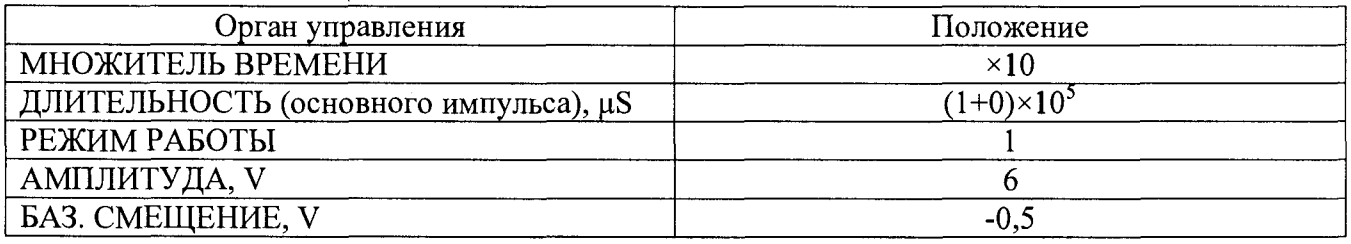

7.6.11.4 Для проверки погрешности измерения интервала времени от момента запуска

прибора до момента замыкания контактов установить на Г5-60 выходной импульс типа  $\frac{11}{11}$ .

7.6.11.5 Временной сдвиг D1 установить равным 100000 мкс (100 мс).

7.6.11.6 После выбора или создания папки для сохранения результатов запустить прибор на измерение.

7.6.11.7 Нажав кнопку К1 (см. Приложение А) запустить генератор и прибор..

7.6.11.8 После выхода прибора из режима измерений открыть замер на вкладке «параметр-Время».

7.6.11.9 Курсорами снять показания прибора по каналам «А», «В», «С», «D». Показания прибора и абсолютную погрешность измерений занести в соответствующие ячейки таблицы 15 протокола поверки.

7.6.11.10 Операции п. 7.6.11.5 ... 7.6.11.9 выполнить для временного сдвига равного 5000000 мкс (5 с).

7.6.11.11 Для определения погрешности измерения интервалов времени от момента запуска прибора до момента размыкания контролируемых контактов установить на Г5-60 тип

импульса -  $\mathbf{L}$  и выполнить операции п. 7.6.11.5 ... 7.6.11.10.

Проверка считается успешной, если во всех случаях погрешность измерений не превышает  $\pm$ [0,1+0,0001·t<sub>x</sub>], где t<sub>x</sub>-измеряемый интервал времени, мс.

#### $7.6.12$ Проверка погрешности измерений линейных перемещений

7.6.12.1 Определение погрешности, связанной с неравномерностью шага винтовой резьбы измерительного стержня.

а) Настроить прибор на работу по шаблону проведения измерений «Поверка».

б) Закрепить в соответствии с Приложением А датчик линейных перемещений на каретке штангенрейсмаса. Каретку штангенрейсмаса с датчиком установить в верхнее положение.

в) Перевести прибор в режим «Линейка/угломер».

г) Плавно опускать каретку штангенрейсмаса с датчиком до момента смены показаний прибора.

д) Прочитать показания штангенрейсмаса. Показания прибора обнулить.

е) Опустить каретку штангенрейсмаса примерно на 1/3 длины измерительного стержня и зафиксировать положение.

ж) Гайкой плавного перемещения каретки опустить датчик до момента смены показания прибора. Снять и записать в соответствующие ячейки таблицы 16 протокола поверки показания штангенрейсмаса и прибора.

з) Опустить каретку штангенрейсмаса примерно на 2/3 и 95 % длины стержня, с выполнением операции п. ж).

и) Вычислить действительные перемещения датчика по формуле  $L_i = S_i - S_o$ , где  $S_i$ ,  $S<sub>a</sub>$  показания штангенрейсмаса в i-й точке поверки и в начале перемещения соответственно.

к) По формулам  $\Delta_{i1} = (L_{P,i} - L_{i.})$ и  $\Delta_{i2} = \Delta_{i1} - 0.5$ , где  $L_{P,i.}$  - показания прибора в соответствующей точке, вычислите границы погрешностей в соответствующих точках поверки. Среди  $\Delta_{i1}$ и  $\Delta_{i2}$  определите наибольшее по модулю значение.

7.6.12.2 Определение вариации показаний при измерении линейных перемещений.

а) Кареткой штангенрейсмаса перевести датчик в верхнее положение. Закрепить на датчике зажимное устройство (Приложение. Б). Гайкой зажимного устройства создать усилие перемещения стержня сквозь датчик такое, чтобы датчик был на грани перемещения под собственной тяжестью.

б) Вращая винт перемещения штангенрейсмаса перемещать датчик до смены показания прибора. Прочитать и записать показание штангенрейсмаса в ячейку «Нулевая точка» (таблица 17) протокола поверки. Вращать винт перемещения в обратную сторону до момента смены показания прибора. Прочитать и записать в ячейку «Точка смены показания прибора» показание штангенрейсмаса. Вычислить разность показаний.

в) Повторить операцию б) 3 раза и вычислить среднее значение вариации.

г) По формуле  $\Delta = \sqrt{\Delta_1^2 + \Delta_2^2}$  где  $\Delta_1$ - погрешность шага резьбы п.7.6.12.1, вариация, п. 7.6.12.2.

Вычислить результирующую погрешность. Полученный результат не должен превышать  $1.0$  MM.

#### 7.6.13 Определение погрешности измерений угловых перемешений

7.6.13.1 Установить на столик гониометра (не затягивая болты) переходник для установки датчика (см. рисунок Г.1), а на стойке коллиматора закрепить (при помощи струбцины) кронштейн с индикатором часового типа ИЧ-10 таким образом, чтобы конец измерительного стержня упирался в вал переходника, на 2-3 мм ниже его торца.

7.6.13.2 Отрегулировать положение переходника таким образом, чтобы в диапазоне углов от 0 до 360° отклонение от соосности его оси вращение не превышало 0,03 мм от оси вращения гониометра. Для этого, поворачивая столик, наблюдая за показаниями индикатора ИЧ-10 и рукой поправляя переходник, добиться того, чтобы во всем диапазоне углов показания индикатора отличались не более, чем на указанное значение. Зафиксировать положение переходника при помощи болтов и гаек, после чего еще раз перепроверить положение его оси.

7.6.13.3 Снять кронштейн и вместо него, при помощи струбцины, закрепить площадку для установки прижима датчика ДП21 (см. рисунок Г.2). Закрепить на датчике прижим. Датчик кабелем соединить с прибором и установить его на переходник. Винтом зафиксировать вал датчика на валу переходника. Магнит прижима прикрепить к площадке.

7.6.13.4 Зафиксировать соответствующими винтами лимб и столик гониометра таким образом, чтобы лимб вращался вместе со столиком, а алидада оставалась неподвижной. Наблюдая за показаниями гониометра через зрительную трубу, повернуть столик до получения на шкале отсчета  $0^\circ$ .

7.6.13.5 Настроить прибор на работу по шаблону проведения измерений «Поверка». Перевести прибор в режим «Линейка/угломер».

7.6.13.6 Наблюдая за показанием прибора, плавно повернуть столик гониометра по часовой стрелке до момента изменения единицы младшего разряда.

7.6.13.7 Обнулить показания прибора. Показания гониометра внести в соответствующую ячейку таблицы протокола.

7.6.13.8 Наблюдая за показаниями прибора, повернуть столик гониометра по часовой стрелки примерно на угол 15°. После этого, наблюдая за показаниями прибора, плавно повернуть столик гониометра до момента смены единицы младшего разряда. Показания прибора и гониометра внести в таблицу 18 приложения Д.

7.6.13.9 Повторите измерения через каждые 15 градусов до поворота столика гониометра на угол 360°. В процессе измерений поворачивайте столик гониометра только по часовой стрелке.

7.6.13.10 Обработка результатов измерений.

а) Для каждой точки поверки по формуле  $\beta = \alpha_{apadyc} + \frac{\alpha_{auniym}}{60} + \frac{\alpha_{cexyn\delta}}{3600}$  перевести показа-

ния гониометра из углов, минут и секунд в десятые и сотые доли градуса. Если в процессе измерений столик гониометра был повернут на угол больше чем 360° и начался новый отсчет углов, то к этому отсчету прибавить 360°.

б) Для совмещения начала отсчета гониометра и прибора из полученного ряда чисел отнять самое первое показание гониометра (показания, при которых показания прибора были установлены в ноль).  $\beta_{\text{nonoscileuive}} = \beta - \beta_o$ 

в) Для каждой точки поверки по формуле  $\Delta = \beta_{npu6opa} - \beta_{ucnpasneline}$  вычислить погрешности.

г) Вычислить разность между максимальной и минимальной (с учетом знака) погрешностями и к полученному значению прибавить 0,09 (шаг дискретизации датчика). Результат не должен превышать  $\pm 0.56^{\circ}$ .

#### **8 Оформление результатов поверки**

8.1 Результаты поверки заносят в протокол поверки, форма которого приведена в Приложении Д. Протокол поверки хранят в течение одного интервала между поверками.

8.2 Положительные результаты поверки оформляют свидетельством о поверке в соответствии с требованиями документа «Порядок проведения поверки средств измерений, требования к знаку поверки и содержанию свидетельства о поверке», утвержденного приказом Минпромторга России от 02.07.2015 г. №1815. В формуляре прибора производят запись о результатах поверки.

8.3 В случае отрицательных результатов поверки прибор признают непригодным к применению, свидетельство о предыдущей поверке аннулируют и выдают извещение о непригодности с указанием причин, в соответствии с требованиями документа «Порядок проведения поверки средств измерений, требования к знаку поверки и содержанию свидетельства о поверке», утвержденного приказом Минпромторга России от 02.07.2015 г. №1815 и делают соответствующую запись в формуляре прибора.

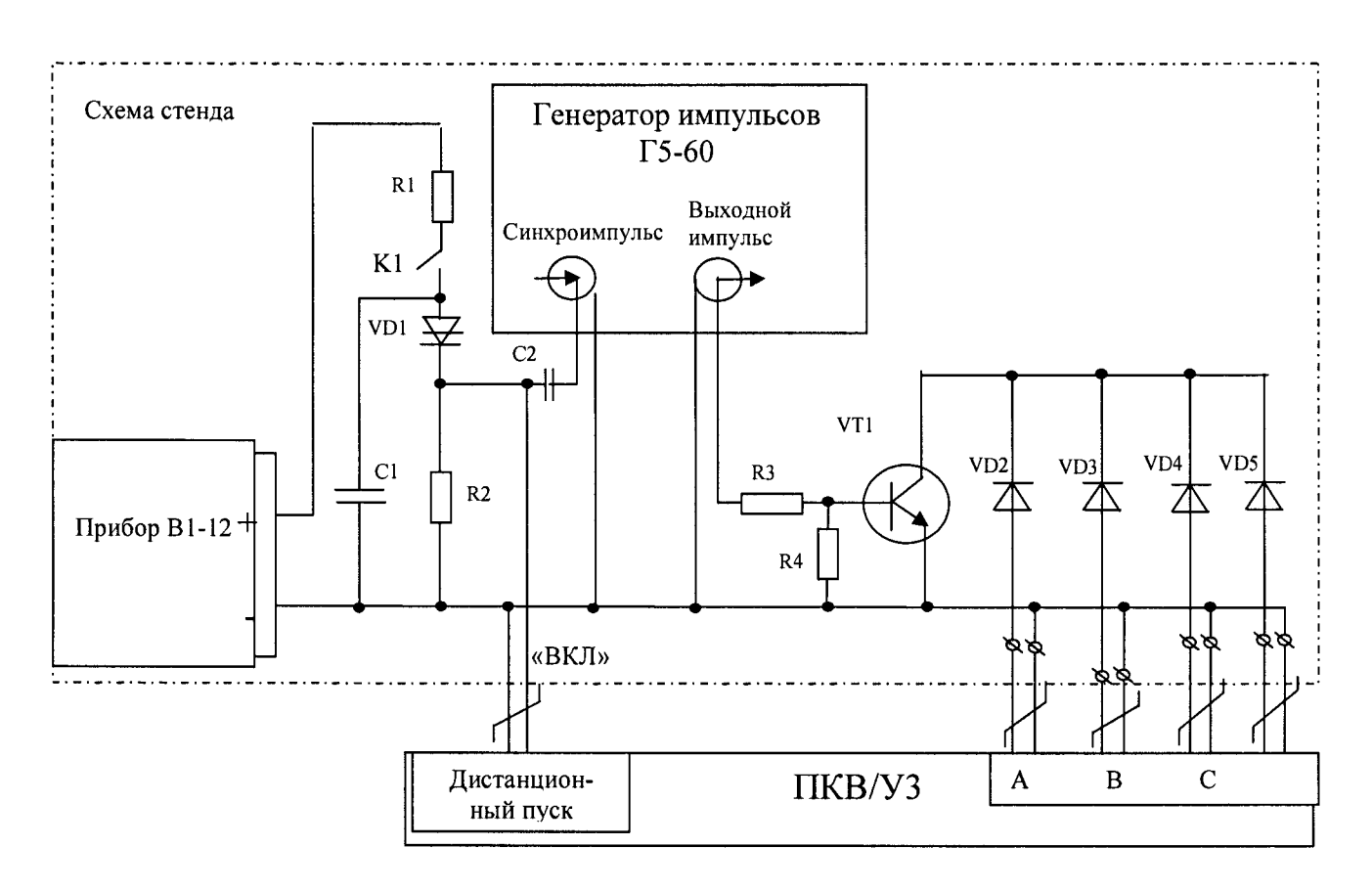

# **Стенд для проверки погрешности измерений интервалов времени**

Рисунок А.1 - Схема измерений проверки временных параметров прибора ПКВ/УЗ

| 1 аолица А.1 – Спецификация к стенду проверки временных характеристик приоора |                                      |                                       |
|-------------------------------------------------------------------------------|--------------------------------------|---------------------------------------|
| Поз.                                                                          | Наименование                         | Требования к основным характеристи-   |
| обозначе-                                                                     |                                      | кам                                   |
| ние.                                                                          |                                      |                                       |
| $B1-12$                                                                       | Источник питания                     |                                       |
| $\Gamma$ 5-60                                                                 | Генератор импульсов                  |                                       |
| K1                                                                            | Кнопка КМД1-I                        |                                       |
| C1                                                                            | К73-01 1,0 мкФ, ±10% 250В            |                                       |
| C <sub>2</sub>                                                                | К73-01 0,022 мкФ, ±10% 250В          |                                       |
| R1                                                                            | $C1-4-1,0-1$ $KOM±5$                 |                                       |
| R <sub>2</sub>                                                                | $C1-4-2,0-24$ KOM $\pm$ 5            |                                       |
| R <sub>3</sub>                                                                | $C1-4-2,0-50$ O <sub>M</sub> $\pm$ 5 |                                       |
| R4                                                                            | $C1-4-0.125-1$ KOM $\pm$ 5           |                                       |
| VD1 <sup>1</sup>                                                              | Динистор КН102Ж                      | Напряжение отпирания, B- от 80 до 160 |
|                                                                               |                                      | Время отпирания, мкс - не более 7     |
| VD2  VD5                                                                      | Диод КД510А ТТ3.362ТУ                | Максимальный ток, мА - не менее 200   |
|                                                                               |                                      | Обратное напряжение, В- не менее 30   |

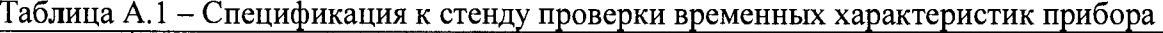

**<sup>1</sup> Резистор R1, динистор VD1 и конденсатор С1 предназначены для исключения влияния на результаты измерений дребезга контакта К1 .**

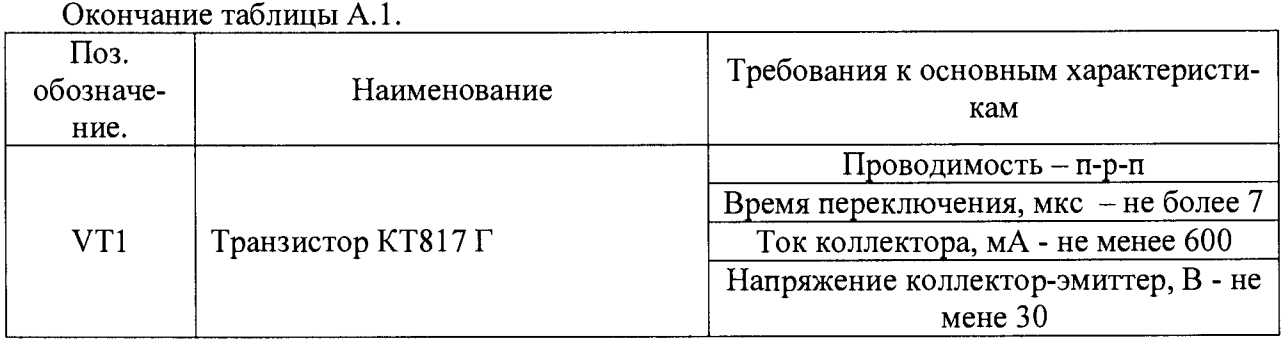

I

I

 $\blacksquare$ 

I

1

I

I

I

H

I

 $\blacksquare$ 

 $\blacksquare$ 

I

J  $\overline{\phantom{a}}$ 

# Приложение Б

# Эскиз установи для определения набегающей погрешности измерений линейных перемещений

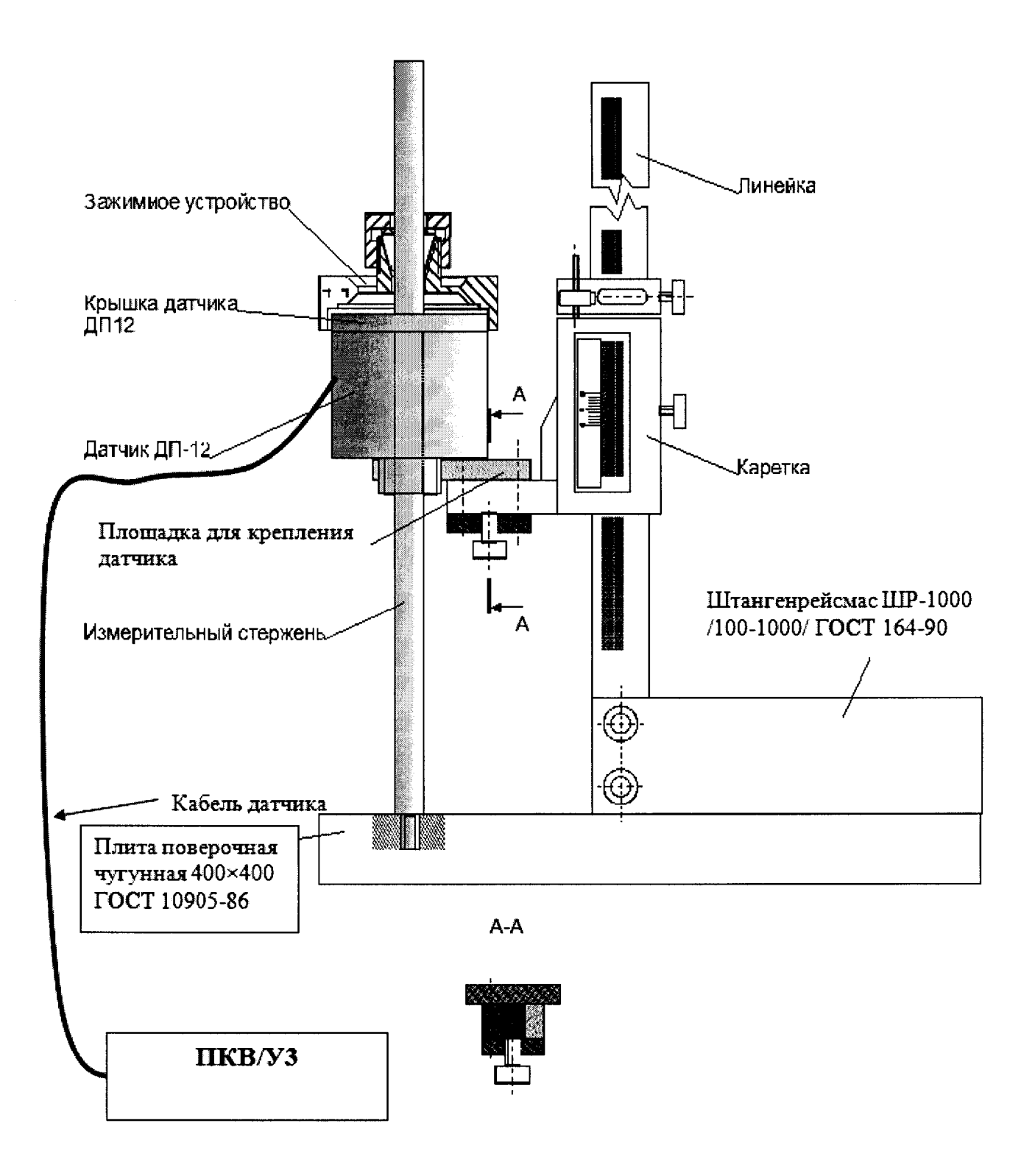

21

**Приложение В**

# **Зажимное устройство для определения вариации показаний при измерении линейных перемещений**

J

ł

I

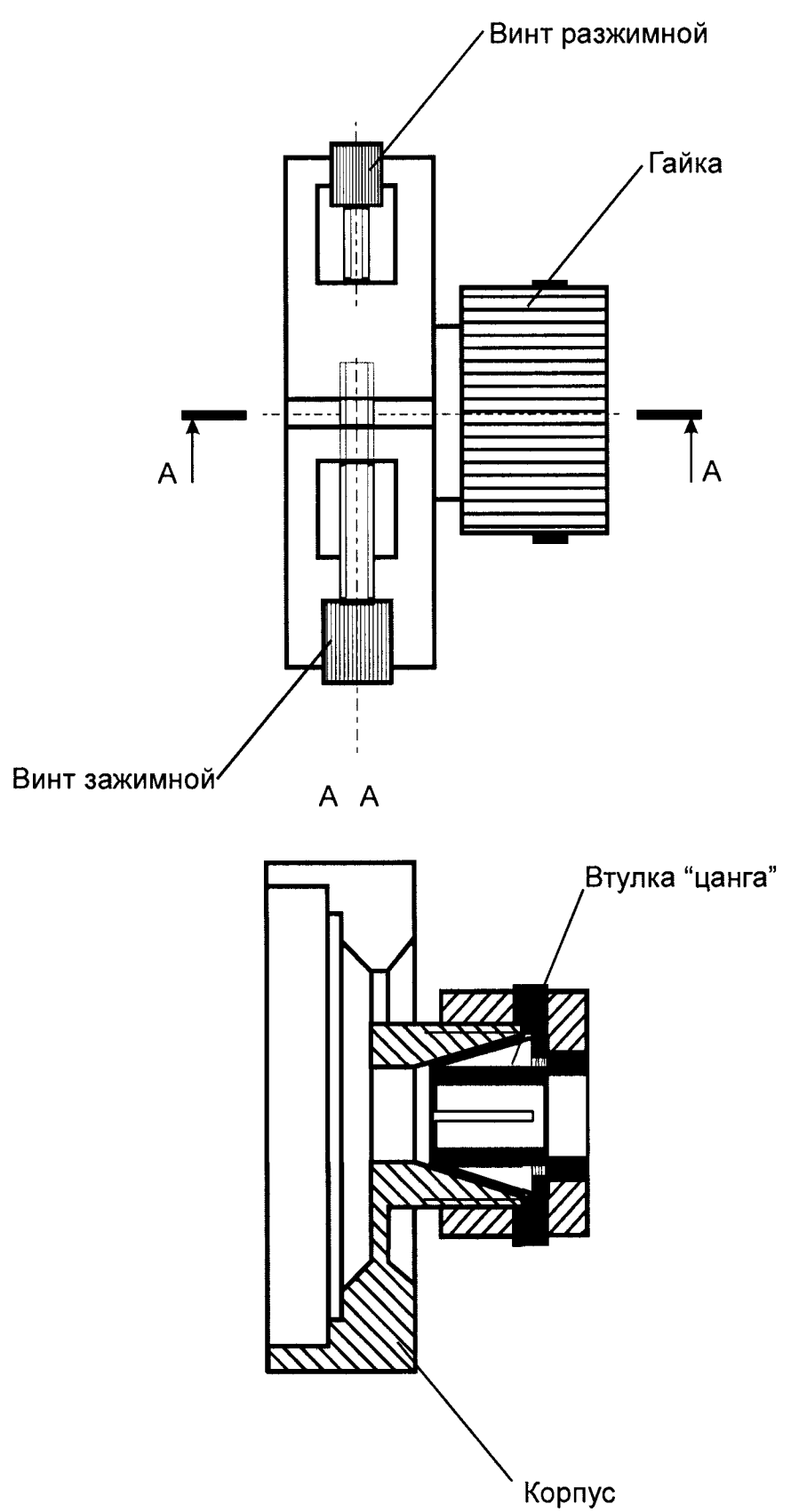

### **Приложение Г**

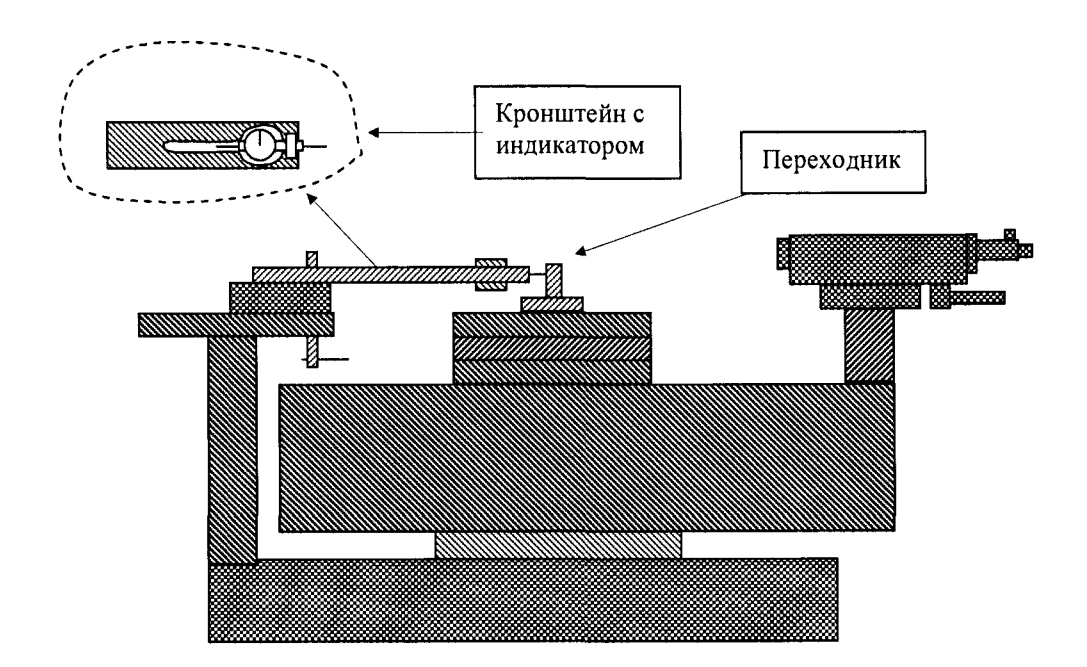

# **Схема определения погрешности измерения угловых перемещений**

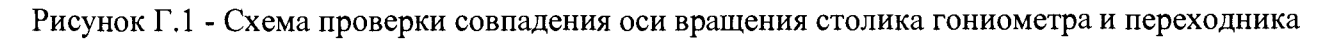

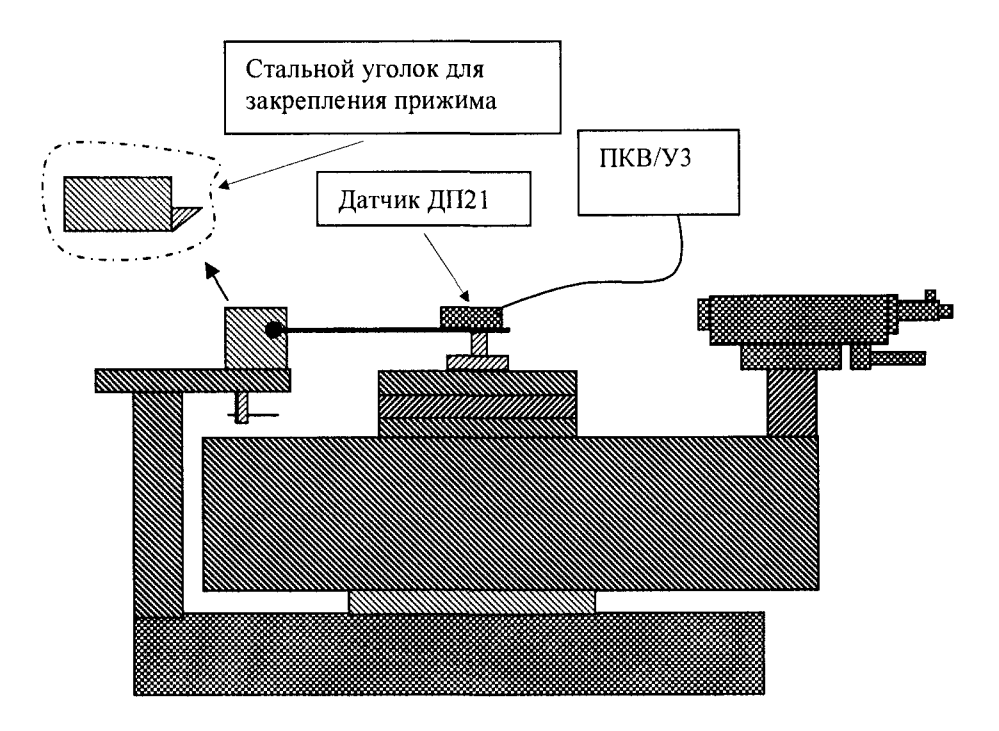

Рисунок Г.2 - Схема расположения датчика с прижимом при поверке

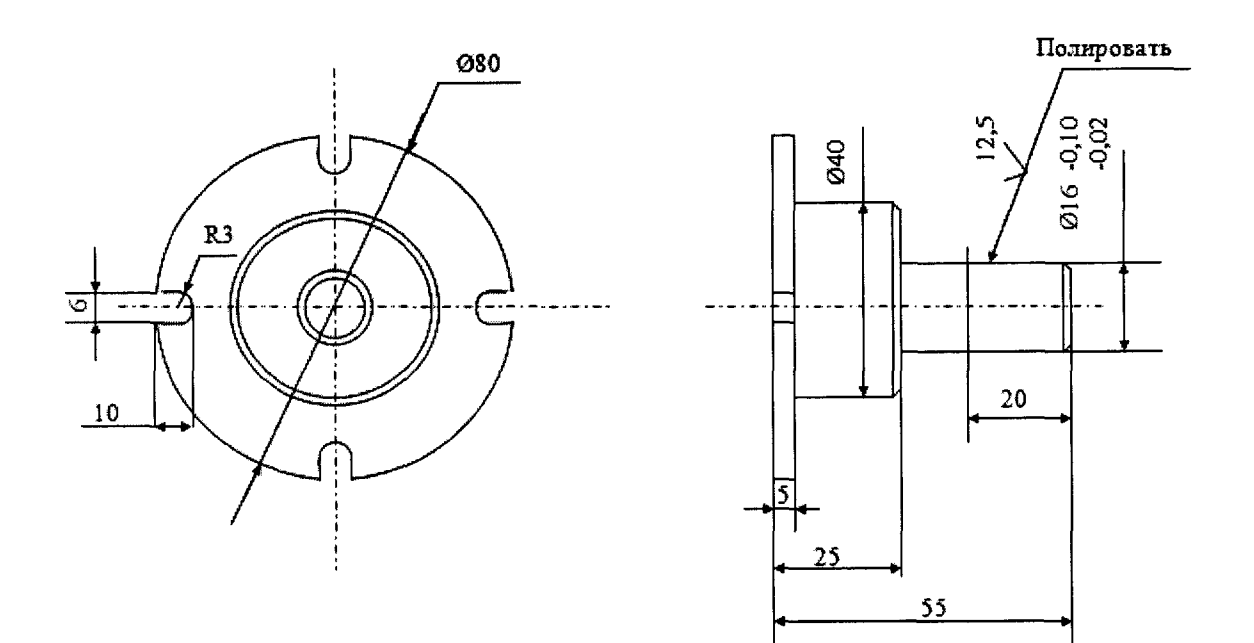

Рисунок Г.3 - Чертеж переходника

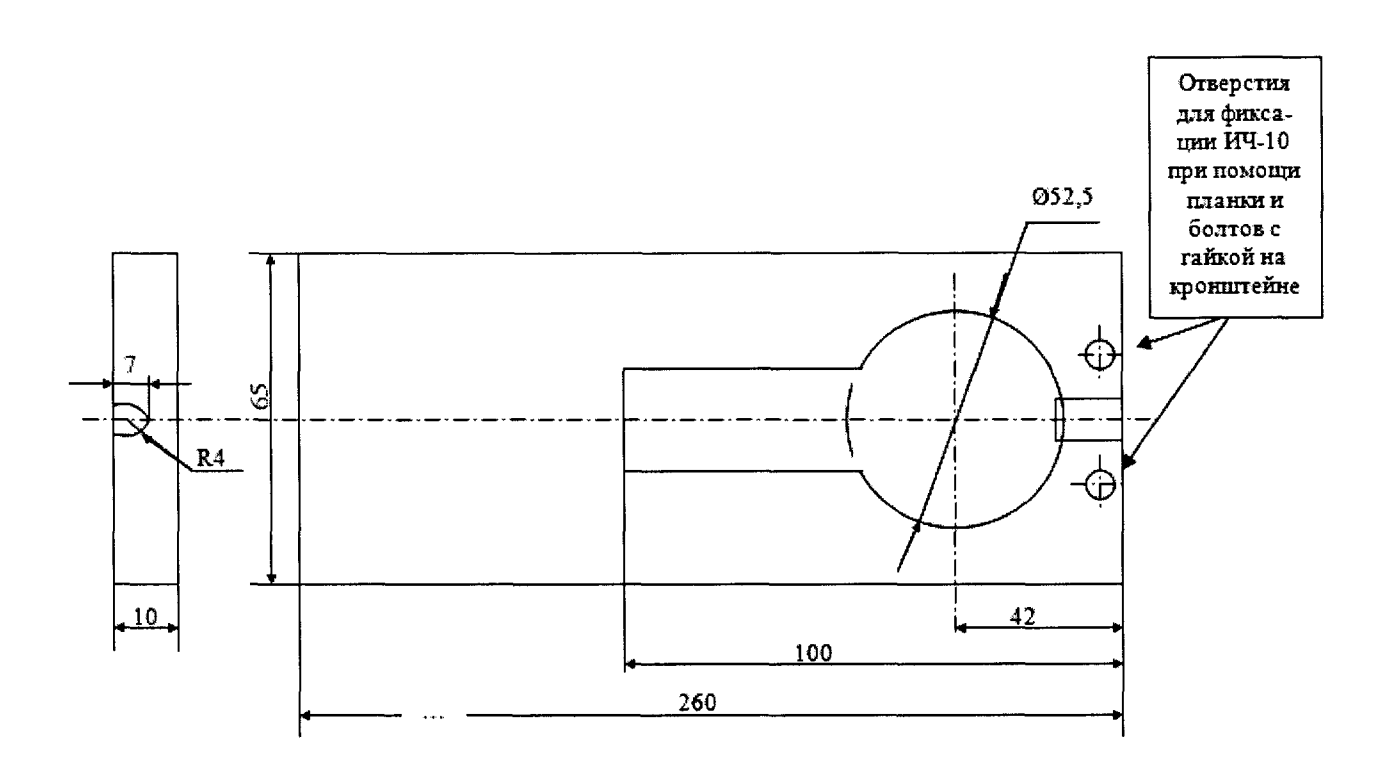

Рисунок Г.4 - Чертеж кронштейна для установки индикатора часового типа

### **Приложение Д**

### **Рекомендуемая форма протокола поверки**

**Протокол поверки (калибровки) прибора контроля высоковольтных выключателей**  $\Pi$ **KB**/**y**3.  $\mu$ <sup>0</sup>

Внешний осмотр

**соотв/не соотв.**

Таблица 1.

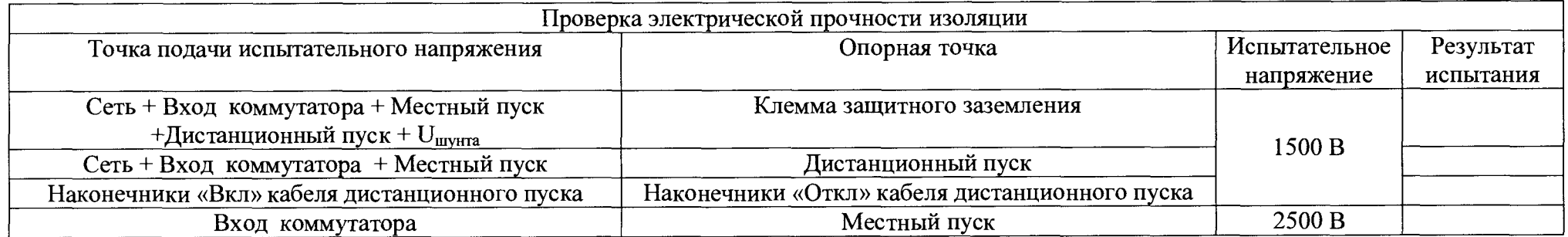

Установить перемычку между рабочим и защитным заземлением.

Таблица 2.

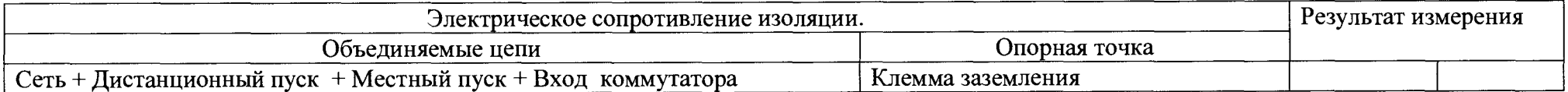

Таблица 3.

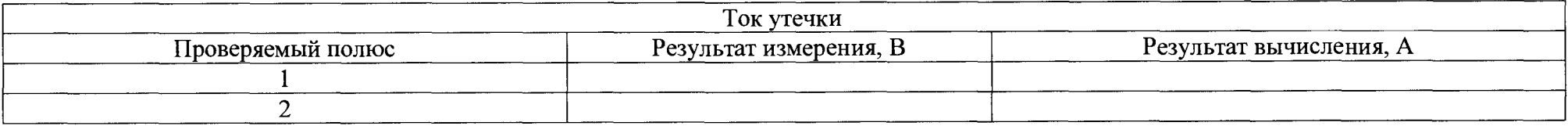

# Опробование:

Таблица 4.

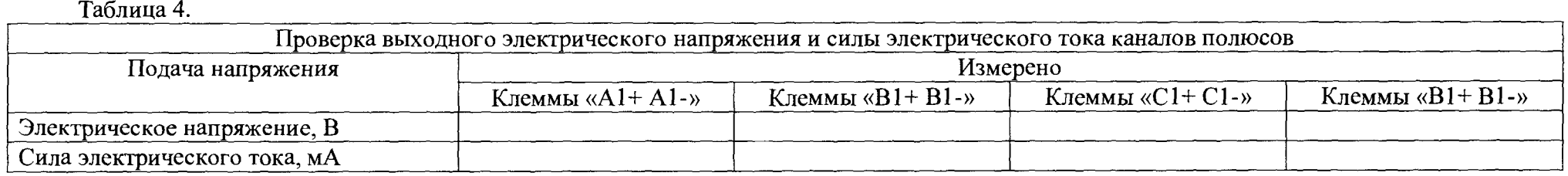

Результат проверки правильности работы каналов полюсов:

Результат проверки канала местного пуска:\_\_\_\_\_\_\_\_\_\_\_\_\_\_

Результат проверки каналов дистанционного пуска:\_\_\_\_\_\_

Таблица 5.

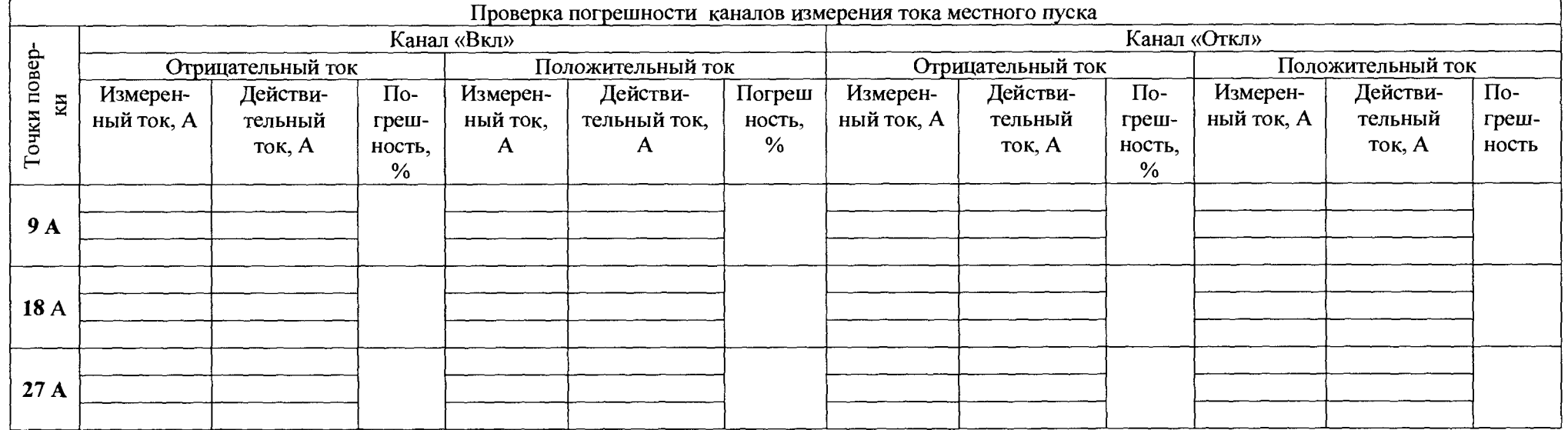

<u> 1980 - Jan Samuel Barbara, margaret eta idazlearen 1980 - Antonio eta Espainiako Indonesia eta Espainiako In</u>

# Таблица 6.

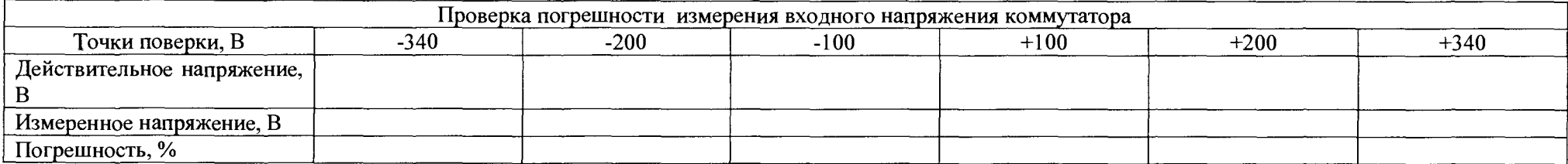

# Таблица 7.

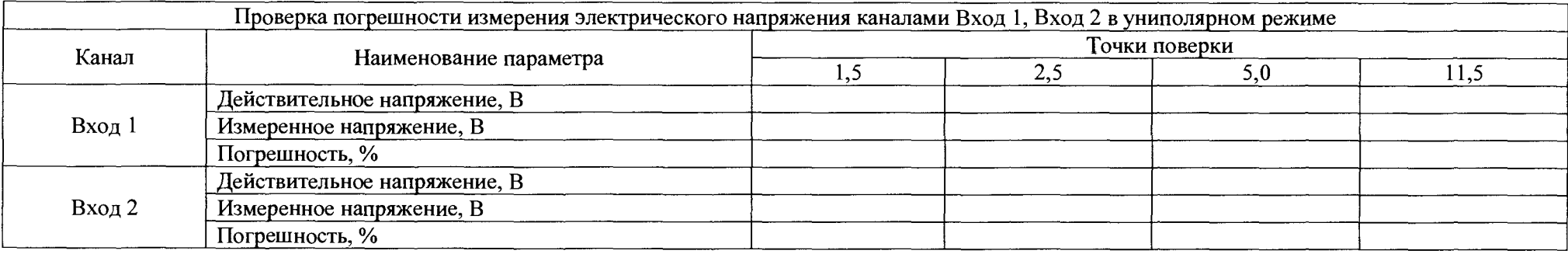

# Таблица 8.

 $\mathfrak{z}_7$ 

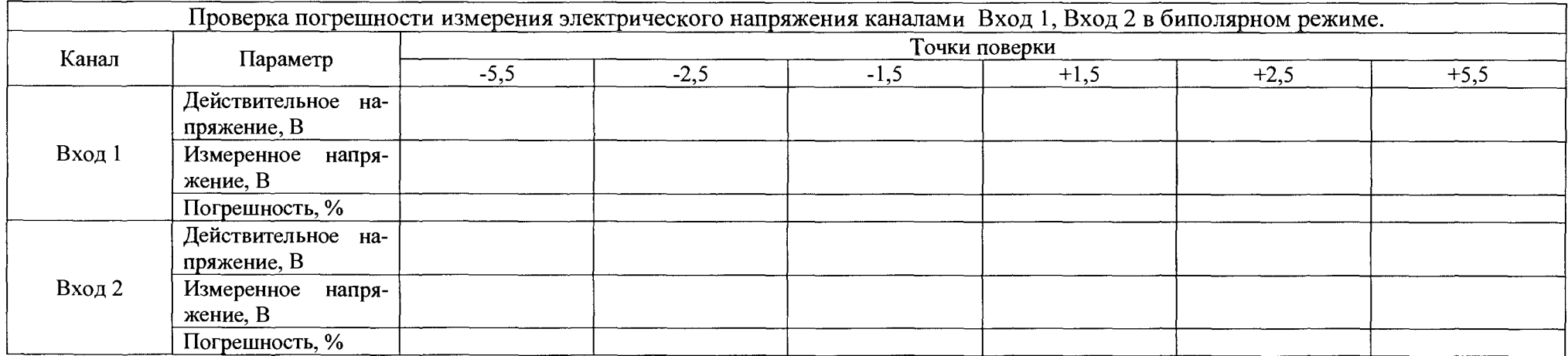

# Таблица 9.

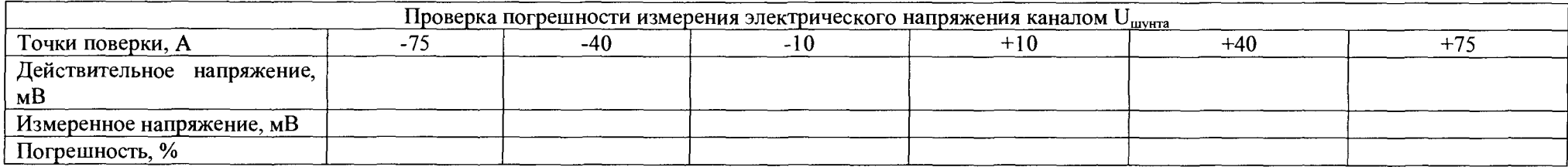

# Таблица 10.

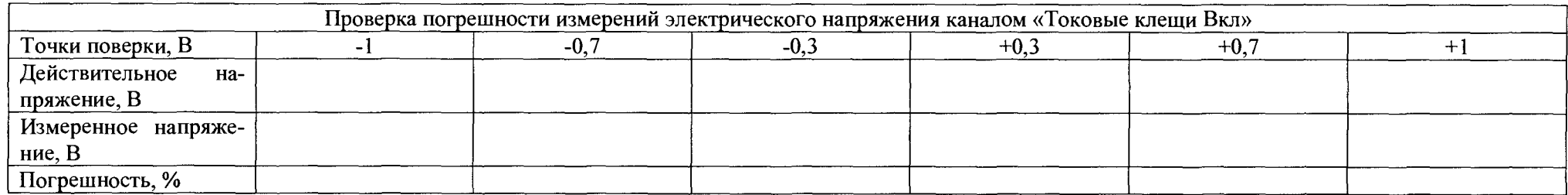

 $28$ 

# Таблица 11.

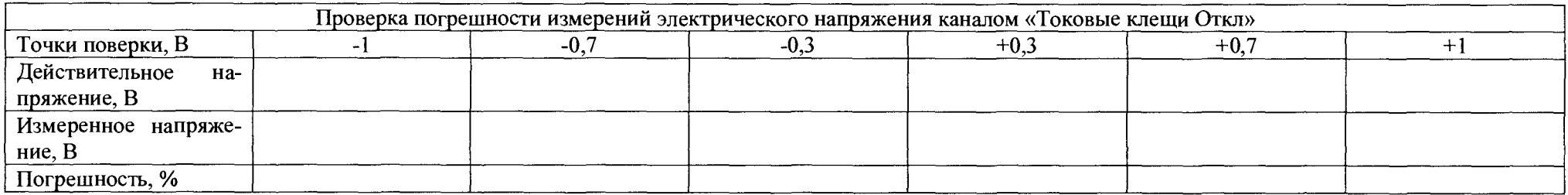

Таблица 12.

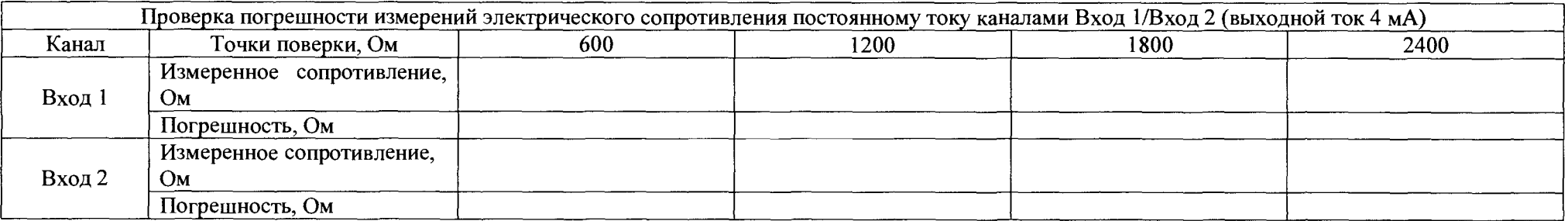

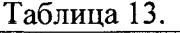

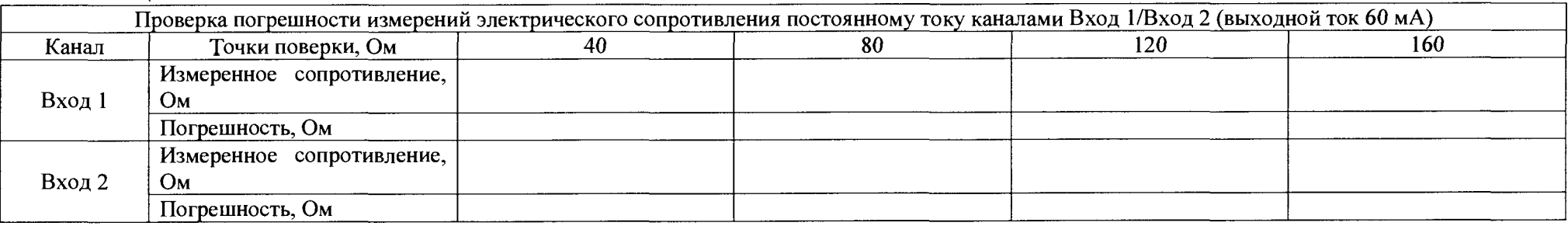

# Таблица 14.

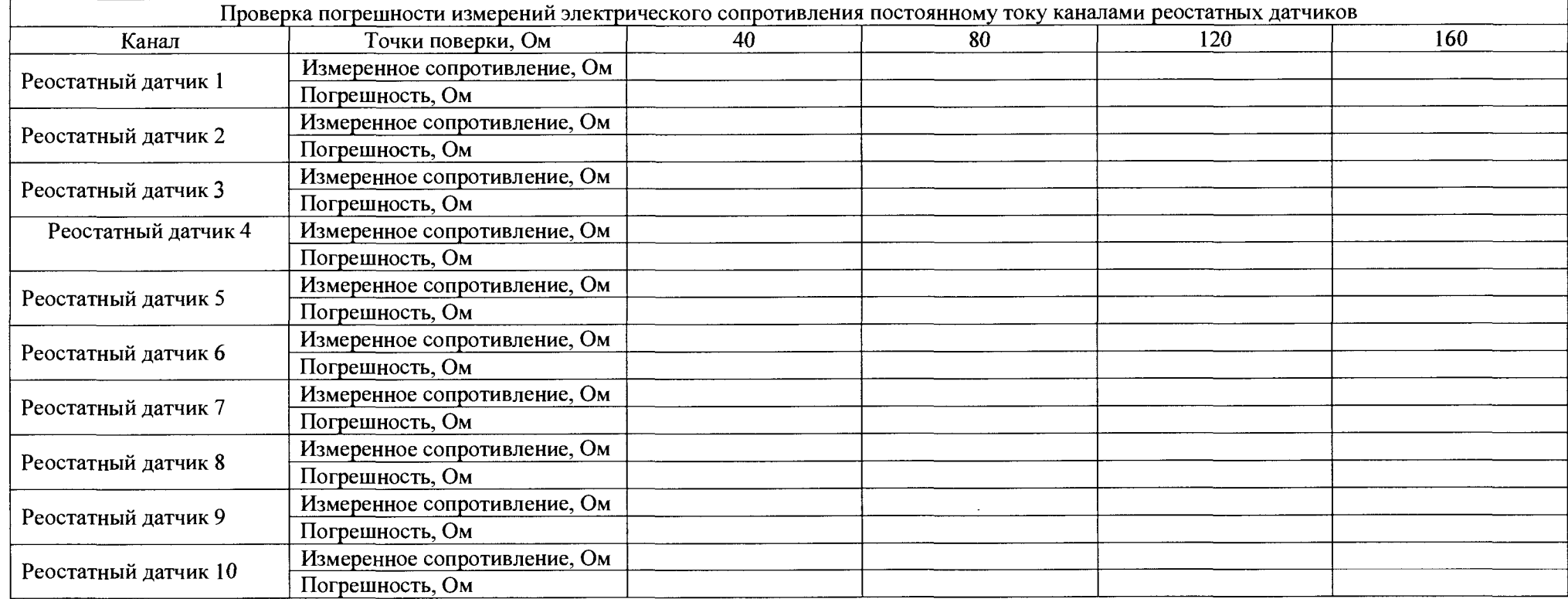

# Таблица 15.

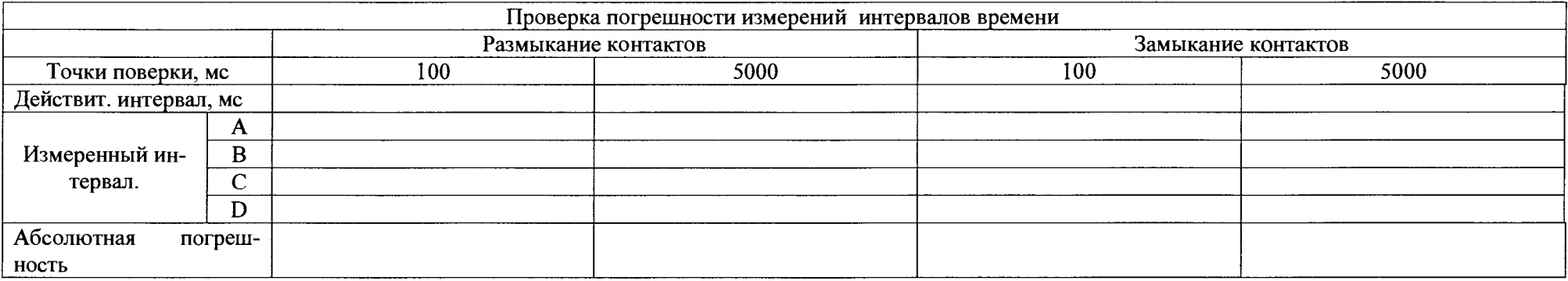

# Таблица 16.

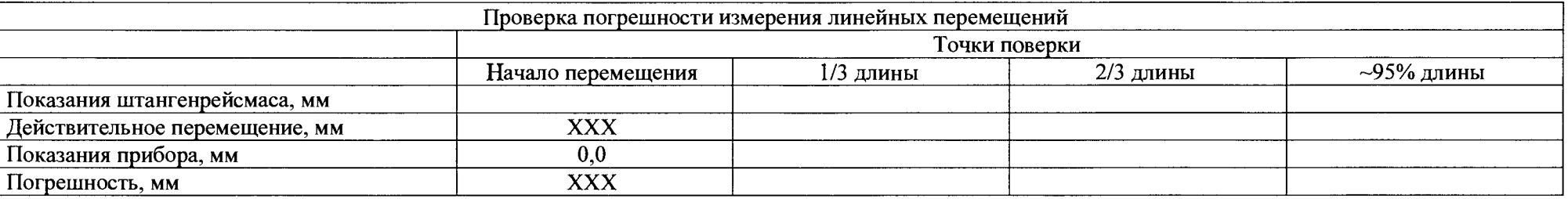

Таблица 17.

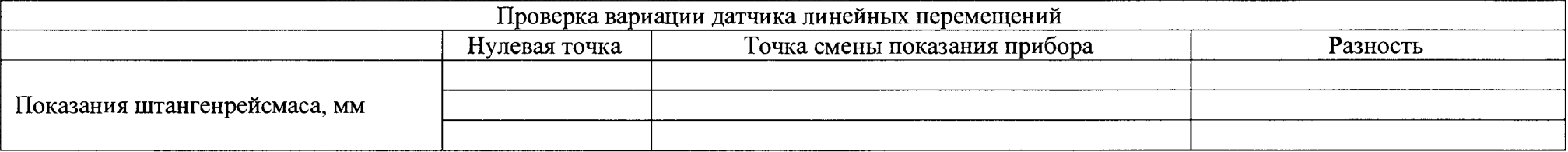

Погрешность измерений линейных перемещений =

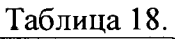

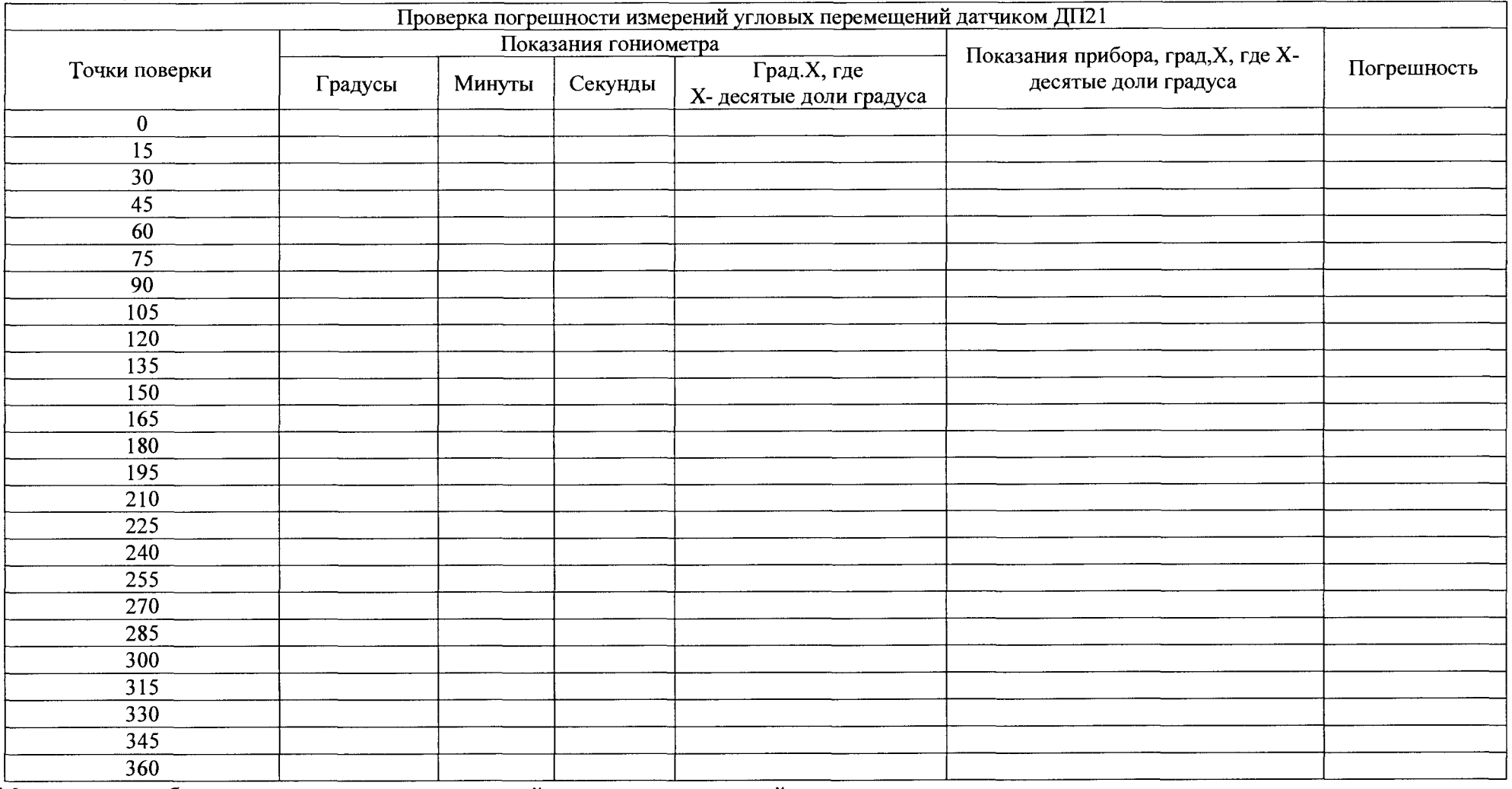

Максимальная абсолютная погрешность измерений угловых перемещений:

Заключение СИ соответствует (не соответствует) метрологическим требованиям

Дата\_ ФИО поверителя Подпись